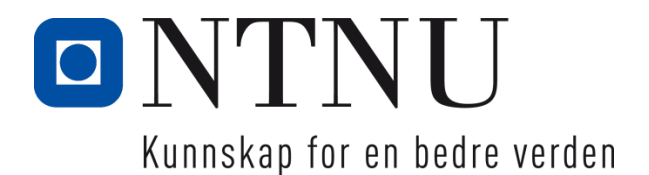

# GIS innenfor Aerodrome Damage Repair (ADR)

*Utvikling av eksisterende prosedyrer for PAR*

Maja Marie Aspenes Maximilian Leonard Rangel Halvorssen

Gradering: Åpen

Bachelor i ingeniørfag - Geomatikk Innlevert: Mai 2023 Veileder: Tormod Urke

Norges teknisk-naturvitenskapelige universitet Institutt for vareproduksjon og byggteknikk

Institutt for vareproduksjon og byggteknikk

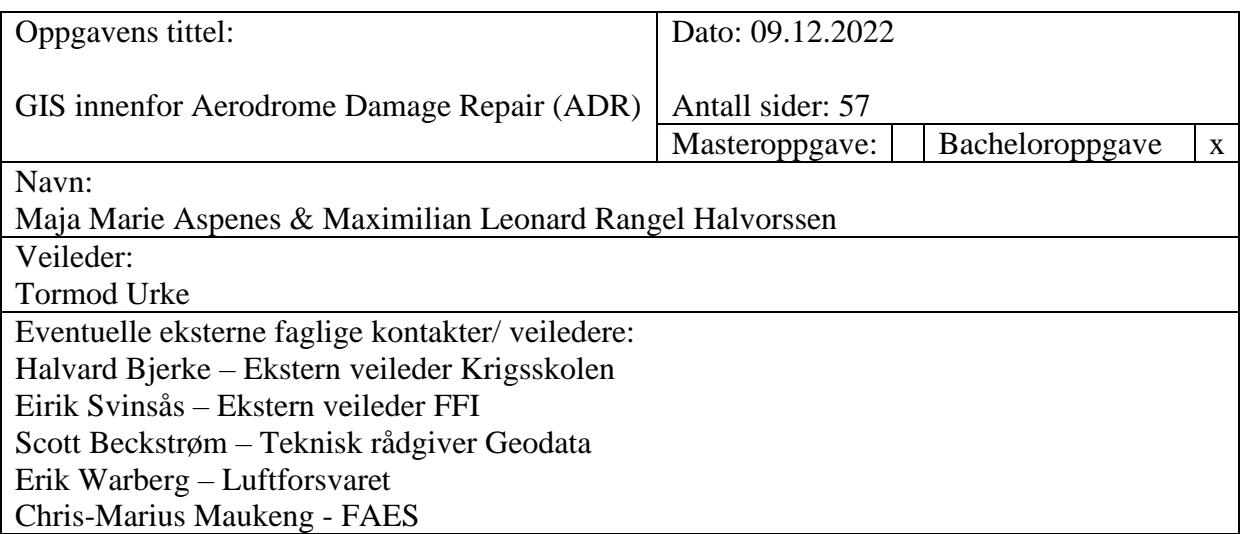

En operativ rullebane fri for fremmedobjekter og skader er essensielt for å sikre at fly kan ta av og lande trygt, og legger grunnlaget for at Luftforsvaret kan gjennomføre sine operasjoner i lufta. Fagfeltet *Aerodrome Damage Repair (ADR)* skal sikre at en flystasjon raskt blir operativ igjen etter et angrep gjennom å rekognosere skadeomfanget og reparere skadene effektivt. Likevel består i hovedsak flere av prosedyrene innenfor ADR av lite teknologiske systemer. Denne oppgaven ønsker å konstruere et GIS-verktøy som skal håndtere informasjon fra rekognoseringen av en rullebane for å utvikle ADRprosessen, og samtidig redusere risikoen for personellet underveis i arbeidet. Verktøyet skal være brukervennlig og bidra til situasjonsforståelse for alt personell på flystasjonen, og utvikles med fokus på strukturering, innhenting, analyse og distribusjon av informasjon.

Verktøyet ble utviklet i ArcGIS Online, en skybasert plattform for geografisk informasjon med kjerne i et webkart som kommuniserer med flere ulike tilleggsapplikasjoner. Strukturen i verktøyet er basert på en mal for innmelding av funn. Denne strukturen er videre benyttet for innrapportering gjennom Field Maps-applikasjonen. Bruken av denne mobile applikasjonen bidrar også til at enheter på bakken kan se oversiktskartet med de innrapporterte funnene. De innmeldte funnene blir analysert ved hjelp av et tidsdrevet Python-skript, og analysene distribueres ut gjennom Field Maps og Dashboards til alle på flystasjonen. Gjennom utviklingen av verktøyet er det tilrettelagt for at det kan implementeres på Forsvarets plattformer ved hjelp av ArcGIS Enterprice, og videreutvikles der.

Resultatet er et verktøy som kan strukturere, innhente, analysere og distribuere data fra rekognoseringen av en rullebane, eksemplifisert gjennom en fiktiv case på Oslo Lufthavn. Verktøyet legger til rette for økt situasjonsforståelse for alt personell på flystasjonen og kan som følge av dette redusere risikoen under arbeidet med ryddig og reparasjon av rullebanen. Flere av prosessene i verktøyet er også standardiserte og automatiserte for å bidra til et mer brukervennlig verktøy. Oppgaven viser med dette at et dynamisk GIS kan bidra inn i utviklingen av de nåværende prosedyrene for PAR.

Stikkord:

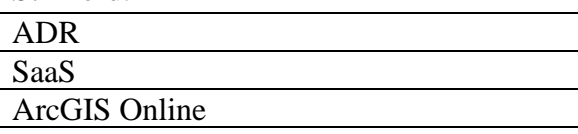

Maja Marie Aspenes & Maximilian Leonard Rangel Halvorssen

# <span id="page-2-0"></span>**Forord**

Denne bacheloroppgaven ble utarbeidet høsten 2022 og markerer avslutningen på to studieløp. Disse er *Bachelor i ingeniørfag geomatikk* ved NTNU og *Militære studier med fordypning i ledelse og militær geomatikk* ved Krigsskolen.

Oppgavens tema er bruk av geografiske informasjonssystemer innenfor fagfeltet Aerodrome Damage Repair (ADR). Ideen ble utviklet i samråd med Forsvarets forskningsinstitutt (FFI) og Luftforsvaret. Vi anså denne oppgaven som en god mulighet til å vise hvordan geomatikk kan bidra til å utfordre og utvikle veletablerte rutiner i Luftforsvaret.

Vi ønsker å takke Scott Beckstrøm i Geodata AS for teknisk veiledning og et tett samarbeid gjennom hele oppgaven. Vi ønsker også å takke hovedveileder Tormod Urke (NTNU) og eksterne veiledere Halvard Bjerke (Krigsskolen) og Eirik Svinsås (FFI) for deres tilgjengelighet og veiledning i en kort og hektisk bachelorperiode. En takk rettes også mot FFI og Luftforsvaret for bidrag til utforming av oppgave, samt Forsvarets Ammunisjons- og EOD Skole (FAES) for hjelp med valg av gode parametere for verktøyet.

Krigsskolen, Våren 2023

----------------------------------- ------------------------------------------------

*Maja Marie Aspenes* Maximilian Leonard Rangel Halvorssen

Maja Marie Aspenes Maximilian Leonard Rangel Halvorssen

## <span id="page-3-0"></span>**Abstract**

An operational runway free of foreign objects and damage is essential to ensure that aircrafts can take off and land safely. This is a foundational condition that allows the Royal Norwegian Air Force to carry out its operations in the air. The field of *Aerodrome Damage Repair (ADR)* is intended to ensure that an air station quickly becomes operational again after an attack by completing a reconnaissance of the extent of any damage and repairing it effectively. However, several of the procedures within ADR are mainly based on nontechnological systems. The purpose of this bachelor thesis is to develop a GIS tool that can exploit the information from the reconnaissance of a runway to make the ADR process more efficient, and at the same time reduce the risk for personnel during the repair work. The tool must be user-friendly and contribute to situational awareness, and will be developed by focusing on structuring, capturing, analyzing and distributing information.

The tool was developed using ArcGIS Online, a cloud-based software for geographic information centered around a webmap that communicates with several different additional applications. The structure of the tool is based on a standard template for reporting findings. This structure lays the foundation for the reports that are submitted using Field Maps. The use of this mobile application also helps the units on the ground to see the map containing the reported findings. The reported findings are analyzed using a time-driven Python script, and the analyzes are distributed through Field Maps and Dashboards to all the personnel at the air station. Through the development of the tool, it has been arranged so that it can be implemented on the Norwegian Armed Forces' platforms using ArcGIS Enterprise and be developed further there.

The result is a tool that can structure, capture, analyze and distribute information from PAR, exemplified through a fictional case at Oslo Airport. The tool facilitates increased situational awareness for all personnel at the air station and can, as a result of this, reduce the risk during the work on repairing the runway. It also consists of standardized and automated processes that can contribute to a more user-friendly tool. These findings show that a dynamic GIS can contribute to the development of the current procedures for PAR.

# <span id="page-4-0"></span>Innholdsfortegnelse

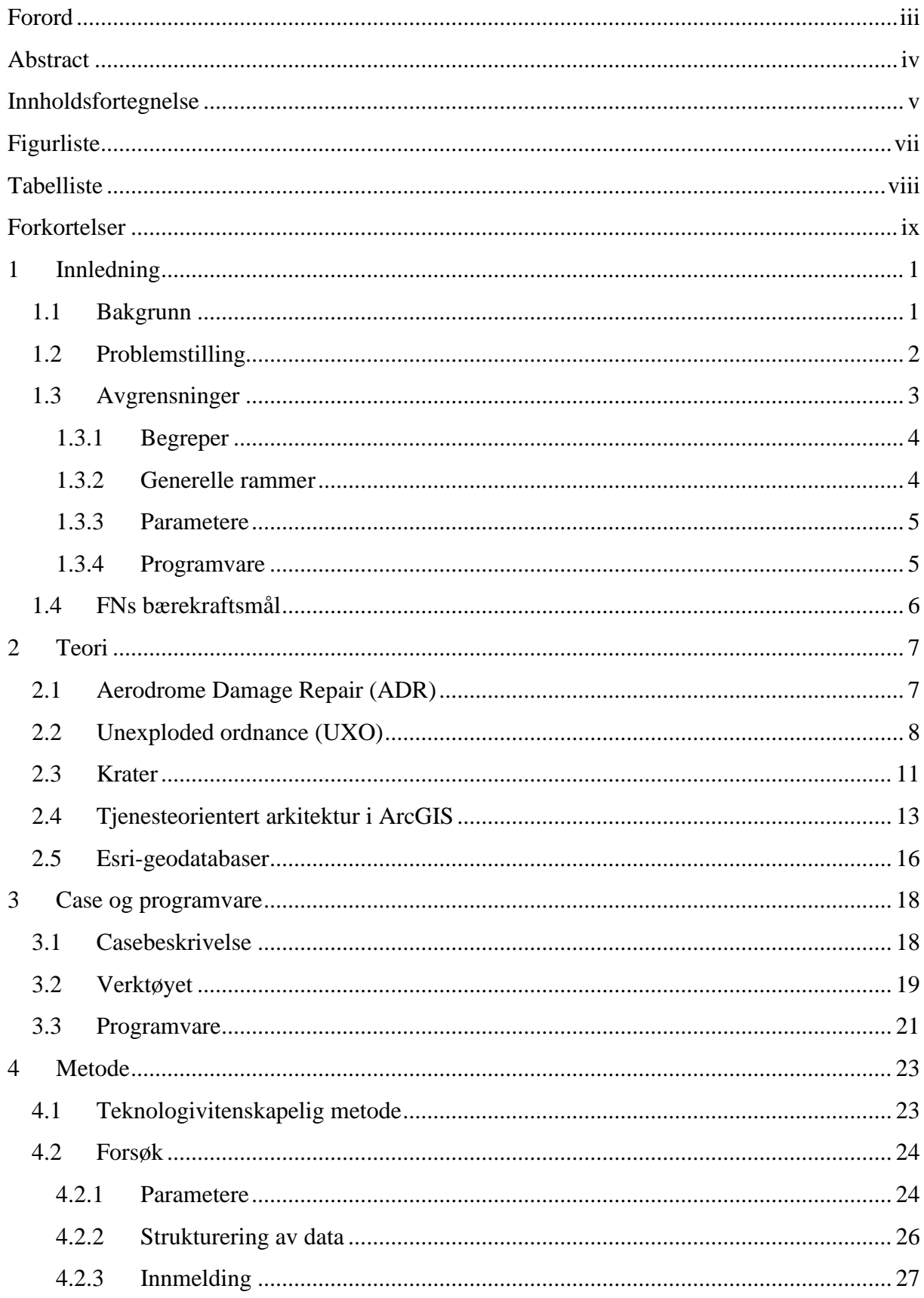

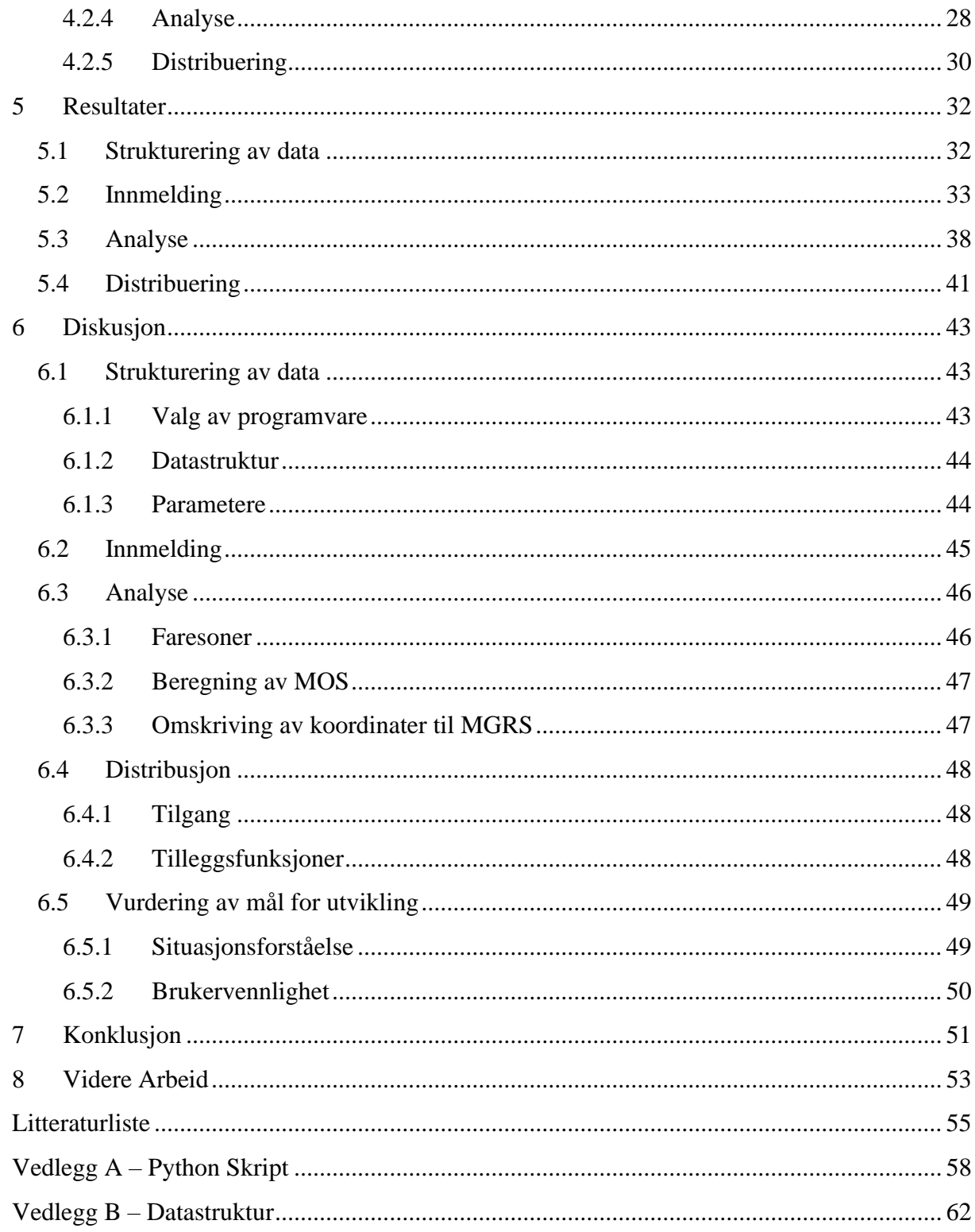

# <span id="page-6-0"></span>**Figurliste**

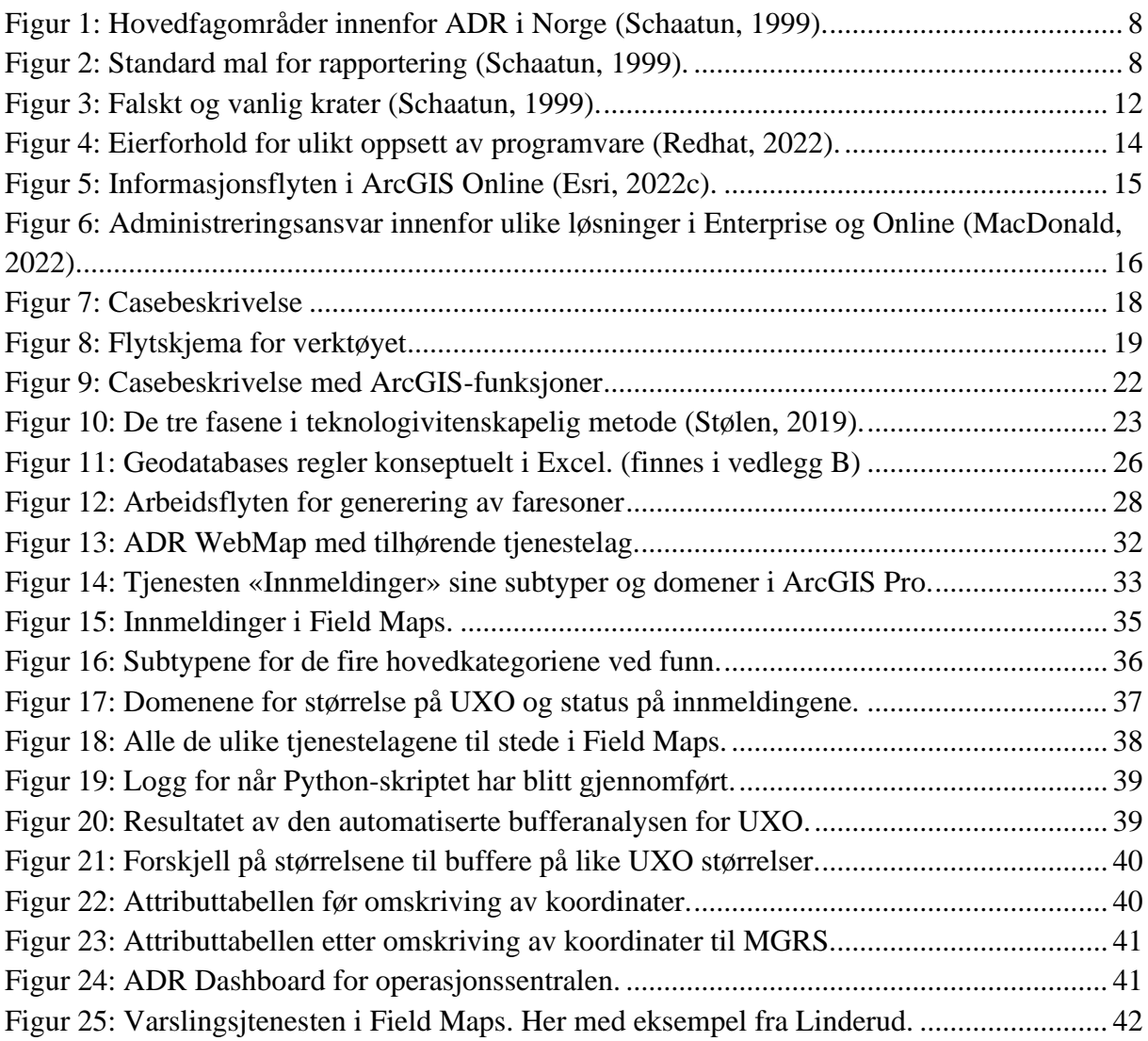

# <span id="page-7-0"></span>**Tabelliste**

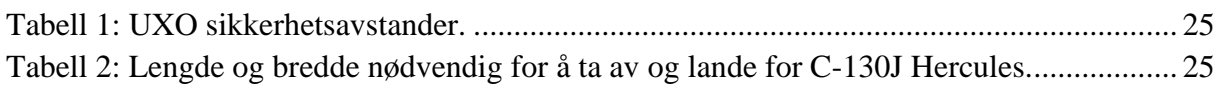

# <span id="page-8-0"></span>**Forkortelser**

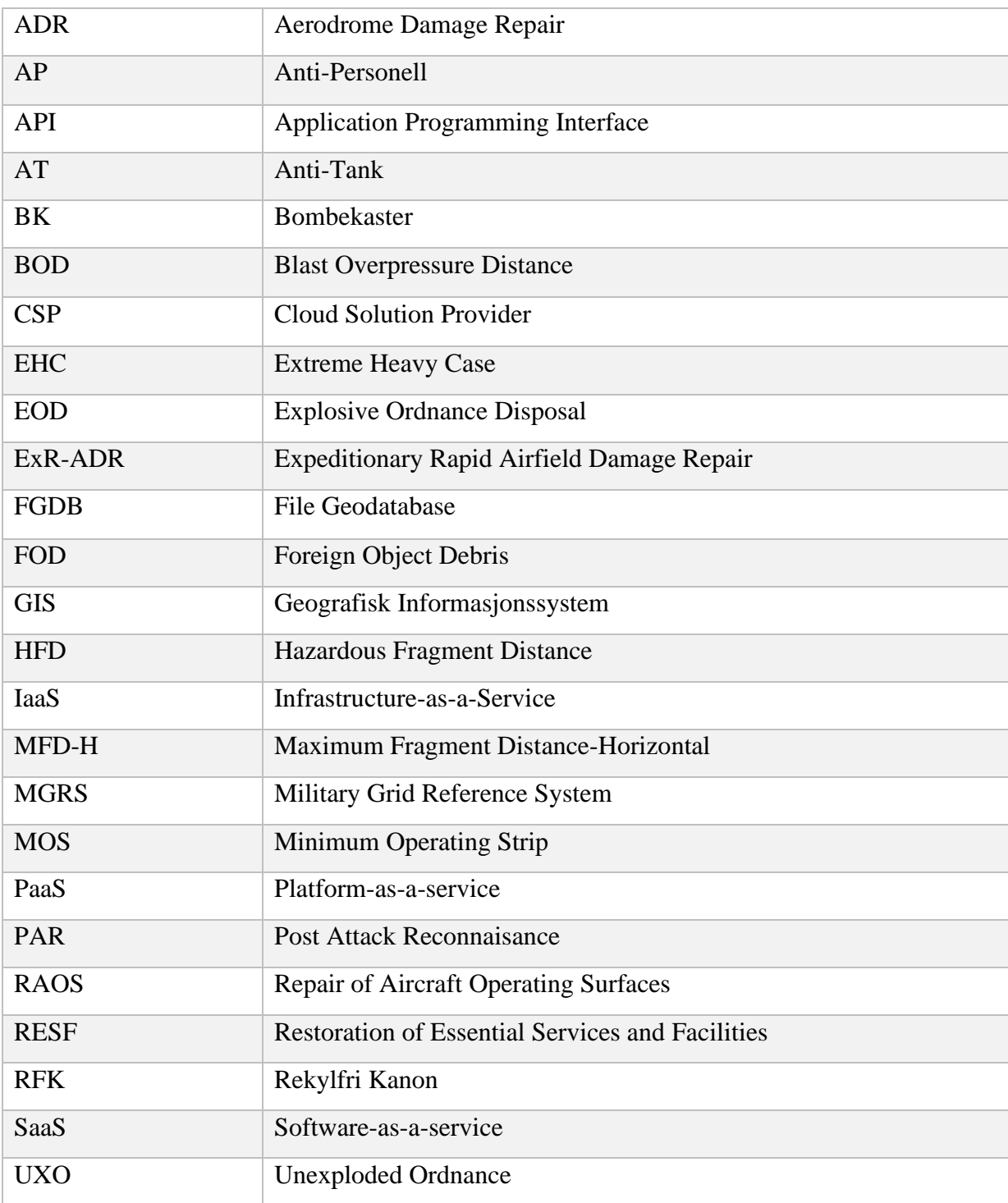

## <span id="page-10-0"></span>**1 Innledning**

### <span id="page-10-1"></span>**1.1 Bakgrunn**

I 2000 skjedde en av de største flyulykkene i nyere tid da et fransk fly styrtet etter å ha kjørt over et fremmed objekt på rullebanen da flyet tok av. Dette førte til at 113 mennesker døde, samt store materielle skader. Objektet var en liten metallbit som hadde løsnet fra et annet fly tidligere på dagen. Denne hendelsen er et eksempel på hvordan selv små feil på rullebanen kan gi fatale konsekvenser, og illustrerer viktigheten av en operativ rullebane (Britannica, 2022).

I en militær kontekst blir denne svakheten utnyttet, og bombing og ødeleggelse av flystasjoner har blitt en kjent strategi for å ta ut luftstyrker sin evne til å operere før de er i lufta. Denne strategien ble blant annet brukt av Israel under seksdagerskrigen i 1967 (Leraand, 2021), og har også blitt brukt nylig under invasjonen av Ukraina i 2022 (Forsvarets høgskole - Norwegian Defence Uni College, 2022). Svakhetene ved, og konsekvensene av en flystasjon og en rullebane som ikke er operativ stiller høye krav til prosedyrer for å overvåke, rydde og reparere rullebanen.

I NATO er det utviklet et eget konsept for å reparere og vedlikeholde en flystasjon etter et fiendtlig angrep. Dette kalles *Aerodrome Damage Repair (ADR)* (NATO standardization office, 2022). «*ADR er et fellesbegrep på de arbeidsoperasjoner som iverksettes på en flystasjon for hurtigst mulig å bringe stasjonen til en operativ status*» (Schaatun, 1999). Dette konseptet innebærer rekognosering, rydding av eksplosiver, reparasjon av de flyoperative flatene og reparasjon av essensielle installasjoner og fasiliteter (Schaatun, 1999). ADR har vært nedprioritert i Norge over flere år, men fagfeltet skal nå bygges opp igjen (Erik Grøtte Warberg, personlig kommunikasjon, 21.10.22).

Fokuset sivilt er hovedsakelig å holde de flyoperative flatene fri for fremmedobjekter, også kalt *Foreign Object Debris (FOD)* (SKYbrary, 2022). Militært har man en ekstra utfordring da det i tillegg til skader fra sprengninger også kan forekomme udetonert ammunisjon kalt *Unexploded Ordnance (UXO).* Disse må detekteres for å kunne håndteres på en forsvarlig måte under reparasjonen av flystasjonen slik at personellet ikke blir utsatt for unødvendig risiko.

Den militære prosedyren for å detektere skader som UXO eller krater på en flystasjon kalles *Post Attack Reconnaisance (PAR).* I dag foregår denne manuelt gjennom at alt tilgjengelig personell søker over forhåndtildelte områder. Funn blir rapportert via samband inn til operasjonssentralen der de manuelt tegnes eller plottes i et papirkart eller digitale kart. Fra operasjonssentralen prioriteres deretter arbeidet med å rydde og reparere flystasjonen (Røvik, no date).

Denne prosedyren skaper rom for menneskelige feil, og gir lite oversikt til de som arbeider ute på flystasjonen. En dårlig oversikt over de farlige elementene på flystasjonen kan skape unødvendig risiko for de som arbeider med å reparere den etter et angrep. Gjennom å digitalisere denne prosessen vil de som rekognoserer raskere og mer nøyaktig kunne rapportere funn, som igjen vil gi bedre situasjonsforståelse for alle på flystasjonen. I tillegg vil dette også gi mulighet for at alle kan arbeide på det samme kartgrunnlaget og åpne for at informasjonen i fremtiden kan innhentes fra andre sensorsystemer enn bare mennesker.

Et *geografisk informasjonssystem (GIS)* er en «programvare for innsamling, organisering, lagring, analyse og visualisering av geografisk informasjon» (Ørstavik and Mæhlum, 2022). Et slikt system kan benyttes for å digitalisere prosedyren innenfor PAR. Gjennom et GIS kan det lages løsninger for strukturering, innsamling, analyse og distribuering av informasjon fra rekognoseringen. Disse løsningene vil kunne bidra til å skaffe oversikt over skadene som har oppstått og arbeidet som gjenstår for at flystasjonen igjen skal bli operativ. Denne oppgaven ønsker å se nærmere på hvordan et GIS kan benyttes til å håndtere informasjonen fra PAR på en måte som gjør planleggingen og ledelsen av ADR-prosessen mer sikker og effektiv, og som samtidig kan gi oversikt over farlige områder knyttet til funn av UXO underveis i denne prosessen.

### <span id="page-11-0"></span>**1.2 Problemstilling**

Basert på bakgrunnen kom gruppen opp med følgende problemstilling:

*Hvordan kan et GIS-verktøy bidra til å utvikle prosedyrene for PAR og samtidig redusere risikoen for personell under ryddingen?*

Hensikten med verktøyet er å vise hvordan GIS kan benyttes for å utvikle dagens prosedyrer for PAR. Et skifte fra de nåværende manuelle prosessene til et GIS kan gi bedre oversikt over funn på rullebanen og gjennom dette bidra til redusert risiko for personell under ryddingen av disse.

For å spesifisere arbeidet med problemstillingen har gruppen satt seg to utviklingsmål for verktøyet. Målene er at det skal kunne bidra til økt situasjonsforståelse for alt personell på flystasjonen og være brukervennlig for personell uten erfaring fra geomatikk. Ved å distribuere verktøyets analyseresultat til alle nivåer kan situasjonsforståelsen økes slik at planleggingen av rydding og reparasjon av flystasjonen blir sikrere og mer effektiv. Brukervennlighet kan sikres gjennom standardisert og relevant innmelding, samt automatiserte prosesser i form av analyser.

### <span id="page-12-0"></span>**1.3 Avgrensninger**

Flere av prosedyrene innenfor ADR er gradert, noe som vil gi enkelte begrensninger da verktøyet i denne oppgaven skal utvikles på en ugradert plattform. Dette gjør også at verktøyet ikke kan implementeres på Forsvaret sine begrensede plattformer uten modifikasjoner. Verktøyet vil derfor ikke bli et fullstendig produkt, men gruppen har som målsetning at det skal fungere som et konseptbevis. I utarbeidelsen av konseptbeviset ønsker gruppen å fokusere på å teste funksjonene i verktøyet som omhandler behandling av informasjon. De fire fokusområdene er strukturering, innmelding, analyse og distribuering. Disse beskrives i detalj under kapittel [3](#page-27-0) Case [og programvare.](#page-27-0)

At verktøyet skal være et konseptbevis fordrer at det må revideres dersom det skal tas i bruk. Basert på denne målsetningen, og på bakgrunn av tid tilgjengelig, har gruppen gjort en rekke avgrensninger for oppgaven.

Enkelte av kildene i referanselisten er dokumenter som er unntatt offentlighet. Det er lagt vekt på å ikke gjengi konkrete tall eller tekniske detaljer fra slike dokumenter. Spesielt er det for referansen US Army (2015) avklart med veileder ved FFI at relevant metodebruk opprinnelig er hentet fra ugraderte dokumenter. Ingen av kildene i denne oppgaven er gradert etter sikkerhetsloven.

#### <span id="page-13-0"></span>**1.3.1 Begreper**

Begrepet ADR har ulik betydning avhengig av hvilke kilder man bruker. Airfield Damage Repair benyttes i dokumenter gitt ut før 2020, men Aerodrome Damage Repair benyttes i dokumenter som er produsert etter 2020. Dette gjelder blant annet i utkastet til den nyeste *Standardization Agreement 2929* (STANAG 2929) fra NATO, og av de som jobber innenfor fagfeltet i dag. En STANAG er et standardisert dokument utgitt av NATO som beskriver prosedyrer og standarder innenfor ulike fagfelt for medlemslandene (NATO, 2022). De to begrepene for ADR omfatter det samme, men bruken av Aerodrome i stedet for Airfield skal presisere at fagfeltet dekker reparasjon på hele flystasjonen, og ikke bare de flyoperative flatene. I oppgaven videre vil Aerodrome Damage Repair benyttes som uttrykk.

#### <span id="page-13-1"></span>**1.3.2 Generelle rammer**

Først og fremst vil oppgaven ta utgangspunkt i at et angrep har funnet sted og at rekognoseringen skal starte eller er i gang. Oslo Lufthavn er valgt som testområde for å teste verktøyet. Oppgaven tar utgangspunkt i at rekognoseringen gjennomføres i henhold til prosedyrene for PAR, som innebærer at deteksjonen av krater og UXO blir gjort av mennesker, og at funn blir rapportert inn i henhold til innmeldingsmalen (Røvik, no date). Gruppen vil lage eksempler på innmeldinger som vil bli brukt for å teste verktøyet. Videre vil ikke oppgaven ta for seg de andre prosedyrene innenfor ADR i detalj, som rydding av eksplosiver eller reparasjon av flystasjonen. Under disse prosessene vil verktøyet kunne fungere som et ledelses- og koordineringsverktøy, men oppgaven vil ikke ta for seg hvordan arbeidet med rydding og reparasjon skal gjennomføres.

NATO STANAG 2929 skiller mellom to former for reparasjon på en flystasjon innenfor ADR, *Repair of Airfield Operating Surfaces (RAOS)* og *Repair of Essential Services and Facilities (RESF).* RAOS omhandler de flyoperative flatene som rullebanen, taxebaner og parkering, mens RESF omhandler reparasjon av essensiell infrastruktur og fasiliteter som opprettholder operativ evne som driftsstoffanlegg og ammunisjonslager (NATO standarization office, 2016). Grunnet kompleksiteten av elementer som befinner seg på en flybase avgrenses denne oppgaven til kun å ta for seg de flyoperative flatene, RAOS. Disse flatene vil også omfatte åpne gressområder i umiddelbar nærhet til de flyoperative flatene, da UXO i disse områdene vil kunne påvirke arbeidet på rullebanen. Det vil ikke tas hensyn til bygninger og eventuell dekning disse kan gi i beregning av sikkerhetsavstander for UXO.

*Minimum Operating Surface (MOS)* er den minste rullebanelengden som må til for at et fly skal kunne lette og lande. *Minimum Airfield Operating Surface (MAOS)* tar i tillegg for seg de nødvendige områdene for å komme seg fra parkeringen til flyet og ut på MOS (NATO standarization office, 2016). Plassering av MOS og MAOS beregnes etter rekognoseringen, og baseres på hvilke områder som krever minst reparasjonsarbeid. Utstrekning og plassering av MOS/MAOS er forskjellig basert på hvilket fly man skal finne området for. Oppgaven vil kun ta for seg beregningen av MOS da beregningen av MAOS inkluderer flere komplekse parametere. I tillegg vil denne oppgaven benytte transportflyet C-130J Hercules som eksempel. Dette krever en minimum rullebane på 1067 meter i lengde og 18 meter bredde ved normal nyttelast (NATO standarization office, 2016). Spesielle vær- og føreforhold kan påvirke rullebanelengden, dette blir ikke tatt hensyn til her.

Oppgaven vil ikke ta for seg slitasjeskader på en rullebane, kun skader som har oppstått som et resultat av et angrep i form av kraterdannelse og UXO. Oppgaven vil heller ikke ta for seg CBRN-angrep (kjemisk, biologisk, radiologisk, nukleær), grunnet kompleksiteten dette medfører og tid tilgjengelig.

#### <span id="page-14-0"></span>**1.3.3 Parametere**

Ettersom ønsket til gruppen er å skrive på en ugradert plattform vil ikke oppgaven ta for seg spesifikke typer ammunisjon, men bruke generaliserte kategorier basert på vekt i kilogram i utregningen av sikkerhetsavstander for UXO. I tillegg er målgruppen for verktøyet alt personell på en flystasjon, det vil si ikke spesialisert innenfor UXO fagfeltet. Da kan slike generaliserte kategorier også være fordelaktig. Utregningene for kategoriene er basert på formler fra *Forsvarets Ammunisjon- og EOD Skole (FAES).* De fire valgte kategoriene for UXO er 1 kg, 5 kg, 10 kg og 100 kg. Antall kilogram referer til netto eksplosivt innhold i ammunisjonen. Disse fire vektklassene vil ifølge FAES kunne dekke de fleste relevante ammunisjonstyper fra granater og miner til mindre missiler (Chris-Marius Maukeng, personlig kommunikasjon, 03.11.2022). Utregningen av kategoriene for UXO brukt i oppgaven er nærmere beskrevet under kapittel [2](#page-16-0) [Teori.](#page-16-0)

#### <span id="page-14-1"></span>**1.3.4 Programvare**

Verktøyet skal utvikles i tjenesten ArcGIS Online. Online benyttes fordi gruppen har kjennskap til ArcGIS fra før og tilgang på ArcGIS Online gjennom Forsvarets Høgskole. Dette medfører at det ikke vil bli behov for nye lisenser eller nedlastning av ny programvare. ArcGIS har en rekke applikasjoner som gir mulighet til å enkelt implementere ulike funksjoner i verktøyet, som Dashboard, Notebook og Field Maps. Online er intuitivt og enkelt å bruke, og alle systemene innad i tjenesten kommuniserer automatisk med hverandre. Oppsettet i Online tillater brukeren å raskt og enkelt dele informasjon med andre, noe gruppen anså som en viktig funksjon for å sikre målene om brukervennlighet og situasjonsforståelse. ArcGIS er også knyttet til Python, som er det programmeringsspråket gruppen har kjennskap til gjennom utdanningen.

### <span id="page-15-0"></span>**1.4 FNs bærekraftsmål**

FNs Bærekraftsmål nummer 8.8 handler om å sikre gode arbeidsrettigheter og fremme et trygt og sikkert miljø for alle arbeidstakere (FN, 2022). I krig er dette utfordrende da arbeidet innebærer høy risiko og små marginer mellom liv og død. I *Forsvarets grunnsyn på ledelse* brukes følgende sitat om det sentrale oppdraget for en militær leder: «Løse oppdraget, ta vare på folkene våre.» (Kristoffersen, 2020). Dette innebærer at ledere må ta ansvar for både seg selv og andre i oppdragsløsningen (Kristoffersen, 2020).

Under ryddingen av en flystasjon er det er rekke faremomenter for de som arbeider på de rammede områdene. Den mest sentrale av disse er faren for skade eller død som konsekvens av å bli truffet av splinter fra en UXO som sprenger. For å senke risikoen for at dette skjer er man avhengig av å vite hvor disse er, og hvilke områder en eventuell detonasjon vil påvirke. Gjennom utarbeidelsen av et verktøy som kan gi god situasjonsforståelse for alle som arbeider på en flystasjon vil man effektivt kunne dele informasjon om ulike faremomenter med arbeidet og forflytninger. Dette kan bidra til å redusere risikoen for de ansatte på flystasjonen på tross av de faremomentene krigens natur innebærer.

# <span id="page-16-0"></span>**2 Teori**

Teoridelen vil først ta for seg fagfeltet ADR og sentrale begreper innenfor dette. Deretter vil det bakgrunnen for de ulike parametere og inngangsverdiene som må forstås før det videre arbeidet blir fremlagt gjennomgås. Til slutt vil oppgaven legge frem hvordan tjenesteorientert arkitektur fungerer i ArcGIS Online og geodatabaser i Esri.

## <span id="page-16-1"></span>**2.1 Aerodrome Damage Repair (ADR)**

ADR var et høyt prioritert fagfelt frem til midten av 90-tallet, men etter den kalde krigen har det vært nedprioritert over flere år i Norge. Informasjon fra Luftforsvaret peker mot at dette fagfeltet skal bygges opp igjen, og utvikling innenfor fagfeltet er derfor svært ettertraktet av Luftforsvaret (Erik Grøtte Warberg, personlig kommunikasjon, 21.10.22). I en beskrivelse av kravene for et 5.generasjons luftforsvar trekkes baseforsvar frem som en av de viktigste funksjonene å utvikle ved innføringen av de nye F-35 kampflyene (Skinnarland, 2021). Grunnet F-35 sin overlegenhet i lufta blir flyene et desto viktigere mål på bakken, og evnen til å beskytte og reparere flystasjoner vil derfor være sentralt for F-35 sin funksjon. Dette behovet bidrar til å aktualisere ADR som fagfelt de kommende årene.

ADR i Norge omfatter fire hovedfagområder. Disse er *Post Attack Reconnaissanse (PAR), Explosive Ordnance Disposal (EOD), Repair of Aircraft Operating Surfaces (RAOS)* og *Restoration of Essential Services and Facilities (RESF)* (Schaatun, 1999), se [Figur 1.](#page-17-1) I den amerikanske marinen har de et eget fagfelt kalt *Expeditionary Rapid Airfield Damage Repair (ExR-ADR).* Dette fagfeltet omfatter hurtig identifikasjon og håndtering av UXO, skadevurdering, vurdering av Minimum Operating Strip *(MOS)* og håndtering av skader på rullebanen (Cepek, 2018). Oppgaven faller inn under rekognosering, skadevurdering av rullebanen og vurderingen av MOS, og faller dermed under både PAR og ExR-ADR. Likevel kan de andre fagfeltene dekkes gjennom at verktøyet kan fungere som et ledelsesverktøy.

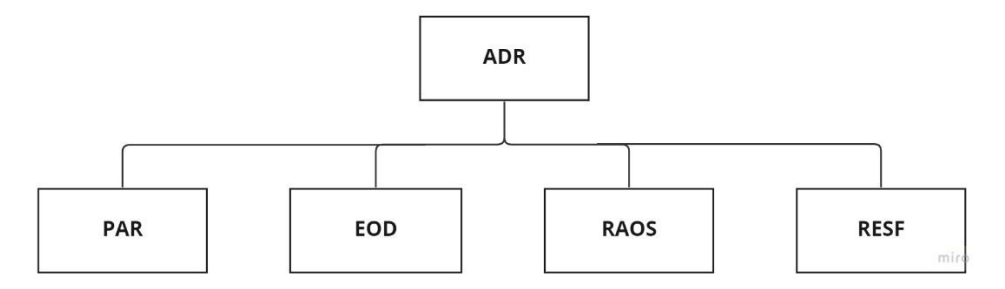

*Figur 1: Hovedfagområder innenfor ADR i Norge (Schaatun, 1999).*

<span id="page-17-1"></span>PAR er prosedyren for rekognosering etter et angrep. Hensikten med rekognoseringen er å kartlegge skadene som har oppstått for å effektivt kunne prioritere og starte opprydningen. I dag gjennomføres denne ved at ulike enheter på flystasjonen har forhåndstildelte områder som de har ansvaret for å undersøke. Alle enhetene som skal undersøke områder har et kart med et eget lokalt referansesystem for flystasjonen. I tillegg til dette referansesystemet benyttes også *Military Grid Reference System (MGRS)* som kartreferanse. Det er dette koordinatsystemet som benyttes av det norske Forsvaret og andre nasjoners forsvar. Ved funn meldes dette inn over samband til en operasjonssentral i henhold til en standard mal for innmelding, som vist på [Figur 2Figur 2.](#page-17-2) Operasjonssentralen registrerer deretter funnet på et større digitalt kart eller papirkart over hele flystasjonen og starter arbeidet med prioritering av ryddingen (Schaatun, 1999).

| Hva              | <b>Merknad</b>                                                                    |
|------------------|-----------------------------------------------------------------------------------|
| <b>DTG</b>       | Tid for rapport                                                                   |
| Fra              | Hvem har gjennomført rek                                                          |
| Til              | Hvem rapporteres det til                                                          |
| Hva              | Hva rapporteres                                                                   |
| <b>Hvor</b>      | Posisjon på det som rapporteres                                                   |
| Når              | Når er rekognoseringen gjennomført                                                |
| <b>Hvorledes</b> | Hvordan ble rekognoseringen gjennomført, og hvordan var vær-, føre- og lysforhold |
| Underskrift      |                                                                                   |
|                  | Anbefaling/konklusjon Anbefaling på hva som skal gjøres, GO/NO-OG, MLC            |

<span id="page-17-2"></span>*Figur 2: Standard mal for rapportering (Schaatun, 1999).*

## <span id="page-17-0"></span>**2.2 Unexploded ordnance (UXO)**

*Unexploded ordnance (UXO)* er ueksplodert ammunisjon som kan komme i form av blindgjengere, tidsinnstilt ammunisjon eller miner (Dullum, 2018). Det er en risiko forbundet med å bevege seg i nærheten av slike objekter, og denne risikoen kan beregnes. Dette vil omtales nærmere nedenfor. Virkningene fra en detonerende UXO er primært varme, trykk og fragmenter. I åpne områder vil det i de aller fleste tilfeller være fragmentene som utgjør den største faren.

UXO kan klassifiseres i to størrelseskategorier, liten og stor (Røvik, no date). Små UXO'er er ammunisjon som veier mindre enn 5kg eller er mindre enn 50 cm i lengderetning. Slike UXO'er kan for eksempel være håndgranater, geværgranater, mindre bombekaster (BK) granater, mindre rekylfri kanon (RFK) raketter og AP-miner (Anti-Personell). Store UXO'er er ammunisjon som veier mer enn 5 kg eller er større enn 50 cm i lengderetning. Dette kan for eksempel være raketter, missiler, flybomber og AT-miner (Anti-Tank, stridsvogn) (Røvik, no date).

Ved beregning av sikkerhetsavstander vil to så grove størrelseskategorier medføre en betydelig usikkerhet. Siden disse gir lite informasjon om selve stridshodet på objektet. Det vil derfor være fordelaktig å melde inn et anslag for objektets faktiske kaliber (mm) eller sprengstoffinnhold (kg).

*Forsvarets ammunisjons- og EOD-skole (FAES*) benytter den amerikanske doktrinen *US Army Technical Manual A-1-1-4 Protection of Personnel and Property* for beregning av sikkerhetsavstander. I en rapport fra FFI finnes det utfyllende forklaringer til metodikken som ligger til grunn i manualen, og det vises der til at metodene er hentet fra ugraderte rapporter fra blant annet *Defense Explosives Safety Board* (Dullum, 2018). A-1-1-4 gir likeverdige formler for sikkerhetsavstander rundt et objekt basert på enten kaliber eller sprengstoffinnhold. I denne oppgaven vil det tas utgangspunkt i sprengstoffinnhold målt i kg, da dette er lettest å estimere for en soldat som melder inn funn (Chris-Marius Maukeng, personlig kommunikasjon, 03.11.2022).

A-1-1-4 opererer med flere typer sikkerhetsavstander. De tre vanligste avstandene som benyttes er *Blast overpressure distance (BOD), Hazardous Fragment Distance (HFD)* og *Maximum Fragment Distance-Horizontal (MFD-H).*

BOD er den avstanden hvor det er fare for å bli påført alvorlig hørselskade som følge av trykkbølgen ved en detonasjon (Dullum, 2018). Det skilles mellom planlagt og ikke-planlagt detonasjon – i sistnevnte aksepterer man en kortere evakueringsavstand. De to tilfellene

beregnes ved å variere en såkalt K-faktor i formelen, som gir to ulike trykkverdier ved kritisk avstand. Normalt er BOD en kortere sikkerhetsavstand og i de fleste tilfeller vil fragmenter påføre skade før trykkbølgen gjør det. Av denne grunn blir ikke denne sikkerhetsavstanden inkludert i oppgaven (Chris-Marius Maukeng, personlig kommunikasjon, 03.11.2022).

HFD er en distanse hvor det er 1% sannsynlighet for å bli truffet av et fragment med minimum 79J kinetisk energi (Dullum, 2018). En slik energimengde er et estimat for hva som skal til for å gjøre en soldat ute av stand til å kunne fungere i krig. HFD brukes også som sikkerhetsavstand ved en ikke-planlagt detonasjon av blindgjengere, altså et uhell, og for innsatspersonell. Med innsatspersonell menes de som har en jobb som må gjøres på stedet. Formelen i A-1-1-4 har følgende form:

 $HFD = e^{[A+B*(\ln(x))+C*(\ln(x))^2+D*(\ln(x))^3]}$ 

#### *Formel 1: HFD utregning (US Army, 2015).*

I formelen over er størrelsen *x* antatt sprengstoffinnhold i kg. A, B, C og D er koeffisienter som varierer med objektets klasse, se nedenfor. Formelen er en kurvetilpasning til datapunkter fra mer detaljerte fysiske beregninger av hvordan stridshoder brytes opp i ulike fragmentstørrelser, hvilken hastighet fragmentene har og hvilken bane de følger basert på gravitasjon og luftmotstand (US Army, 2015).

MFD-H er den maksimale avstanden et fragment kan nå ut til ved en detonasjon (Dullum, 2018). Likevel kan man ikke utelukke at et fragment kan nå enda lenger, men risikoen for treff på denne avstanden skal være mindre enn  $10^{-7}$ . Ved planlagt detonasjon vil denne avstanden bli benyttet for å opprettholde sikkerheten. Denne avstanden benyttes også for ikke-innsatspersonell som f.eks. sivile ved funn av UXO. Formelen for MFD-H har samme form som HFD ovenfor, men har andre tallverdier for koeffisientene:

 $MFD-H = e^{[A+B*(\ln(x))+C*(\ln(x))^2+D*(\ln(x))^3]}$ 

*Formel 2: MFD-H utregning (US Army, 2015).*

Felles for disse sikkerhetsavstandene er at de tar hensyn til effekten en detonasjon kan ha på personell uten beskyttelsesutstyr. De tar derimot ikke hensyn til materielle skader, skade på asfaltdekket eller sekundær fragmenter, fragmenter som rives av eksempelvis bygninger eller underlaget ved detonasjon. De tar heller ikke hensyn til den effekten dekning bak bygninger kan ha, eller hva sikkerhetsavstanden vil være for personell i kjøretøy med ulik beskyttelsesgrad.

I manualen *A-1-1-4* skilles det mellom tre objekt klasser, *Robust*, *Extreme Heavy Case (EHC)* og *Non-Robust*. I denne sammenheng er et objekt et sprenglegeme, med andre ord stridshodet på en UXO. Årsaken til at man har denne inndelingen er at både splintdannelse og trykket fra et stridshode påvirkes av hvor solid bøssingen er. Med bøssing menes skallet rundt sprengstoffet. For at et objekt skal bli klassifisert som Robust må det tilfredsstille to av tre krav (Dullum, 2018);

- Forholdet mellom vekten på bøssing og sprengstoff er større enn 1.
- Bøssingen på objektet skal være minimum 1 cm tykk.
- Forholdet mellom tykkelsen på bøssingen og kubikkroten av sprengstoffvekten skal være høyere eller lik  $0,17$  cm/kg<sup>1/3</sup>.

EHC er en klasse hvor objektene tilfredsstiller de to siste kravene for Robust, men i tillegg er forholdet mellom bøssingvekt og sprengstoffvekt større enn 9. Non-Robust er definert som alle andre objekter. Basert på disse klassene endrer koeffisientene A, B, C og D seg i formlene vist ovenfor.

Kriteriene ovenfor er relativt tekniske og vil være vanskelige å vurdere for ikke-spesialister under rekognoseringen. Funn vil derfor bli meldt inn i antatt sprengstoffinnhold i kilo. Ettersom de fleste EOD-objekter faller i Robust-kategorien er det disse koeffisientene som er benyttet for å beregne sikkerhetsavstandene HFD og MFD-H i denne oppgaven (Chris-Marius Maukeng, personlig kommunikasjon, 03.11.2022).

### <span id="page-20-0"></span>**2.3 Krater**

Et krater er en fordypning eller et hulrom i bakken forårsaket av en eksplosjon. På en rullebane penetrerer krateret gjennom asfalt- eller betonglaget til grunnen under. Banedekket rundt krateret vil løftes opp og bidra til å skape rester rundt krateret. I ulike nasjoner og dokumenter kategoriseres og dokumenteres krater på ulike måter. I den amerikanske doktrinen kategoriseres krater som små dersom de har en diameter på under 6 meter, og store dersom de har en diameter over 6 meter. I tillegg til store og små krater finnes også falske krater og kraterfelt (Cepek, 2018). På [Figur 3](#page-21-0) ser man til venstre et eksempel på et falskt

krater der ammunisjonen, i dette tilfellet, ikke har detonert. Til høyre ser man et eksempel på et «vanlig» krater.

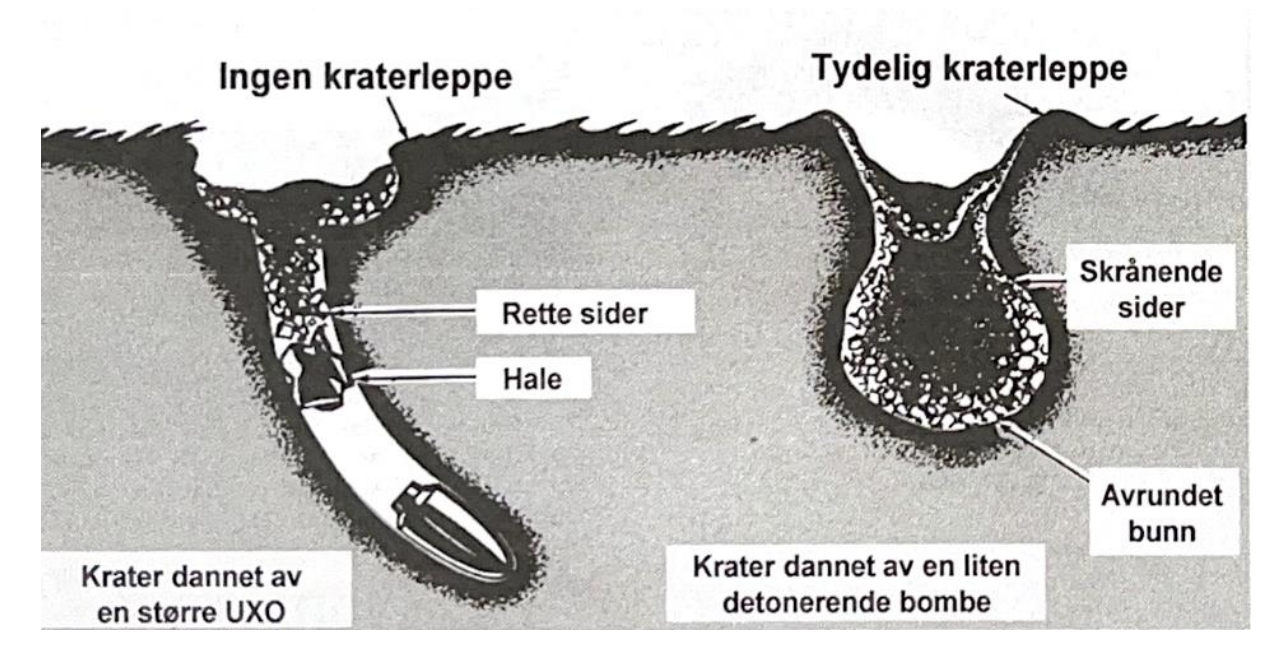

<span id="page-21-0"></span>*Figur 3: Falskt og vanlig krater (Schaatun, 1999).*

Falske krater er krater med liten diameter på overflaten og større skader under bakken. Disse skapes gjennom at ammunisjonen penetrerer gjennom asfalten og dypt ned i bakken. Her kan den enten detonere eller bli liggende som en udetonert UXO. Bakken rundt disse kan lett kollapse, men behandles i henhold til amerikansk doktrine som små krater. Kraterfelt består av flere krater der skadene på asfaltdekket går inn i hverandre (Cepek, 2018).

I Norge kategoriseres krater som ekte eller falske, og grunne eller dype. I henhold til norsk rutine for PAR innrapporteres krater også med diameter og dybde på krateret. Denne måten å rapportere inn krater på gir nyttig informasjon under arbeidet med å beregne materialer og tid som må til for å fikse skadene (Røvik, no date). De ulike nasjonenes metode for innrapportering har styrker og svakheter. Den amerikanske doktrinen tar for seg flere kategorier og bidrar dermed til å gi et godt bilde av typen arbeid som på gjennomføres, men har grove kategorier for størrelse. Den norske metoden derimot har færre kategorier for kratertyper, men innmeldingen gir bedre grunnlag for å beregne omfanget av det videre arbeidet. Oppgaven vil ta for seg de amerikanske kategoriene på krater og bruke den norske metoden for innmelding av dimensjon.

## <span id="page-22-0"></span>**2.4 Tjenesteorientert arkitektur i ArcGIS**

Verktøyet i oppgaven er utviklet ved hjelp av ArcGIS Online, som er en *Software-as-aservice (SaaS)* utviklet av Esri, et amerikansk selskap som utvikler programvare for geografisk informasjon (Esri, 2022b). En SaaS er en skybasert programvare som tilbyr en komplett tjeneste gjennom en lisens eller en bruker over internett, se [Figur 4.](#page-23-0) Dette fører til at tjenesten kan brukes fra ulike enheter så lenge de er koblet til internett. Som bruker administrerer man ikke noe av oppsettet til tjenesten selv, noe som kan spare kostnader og tid. En konsekvens er imidlertid at man ikke har like god kontroll over sikkerheten eller funksjonaliteten til tjenesten.

En tjeneste består i grovt av en infrastruktur, plattformer og programvare. I en SaaS er det tilbyderen av tjenesten som styrer alle disse delene. I *PaaS (Platform-as-a-service)* kjøper du tilgang til infrastruktur og plattform, mens man i *IaaS (Infrastructure-as-a-Service)* kun kjøper lagringstjenester for dataen din (Redhat, 2022).

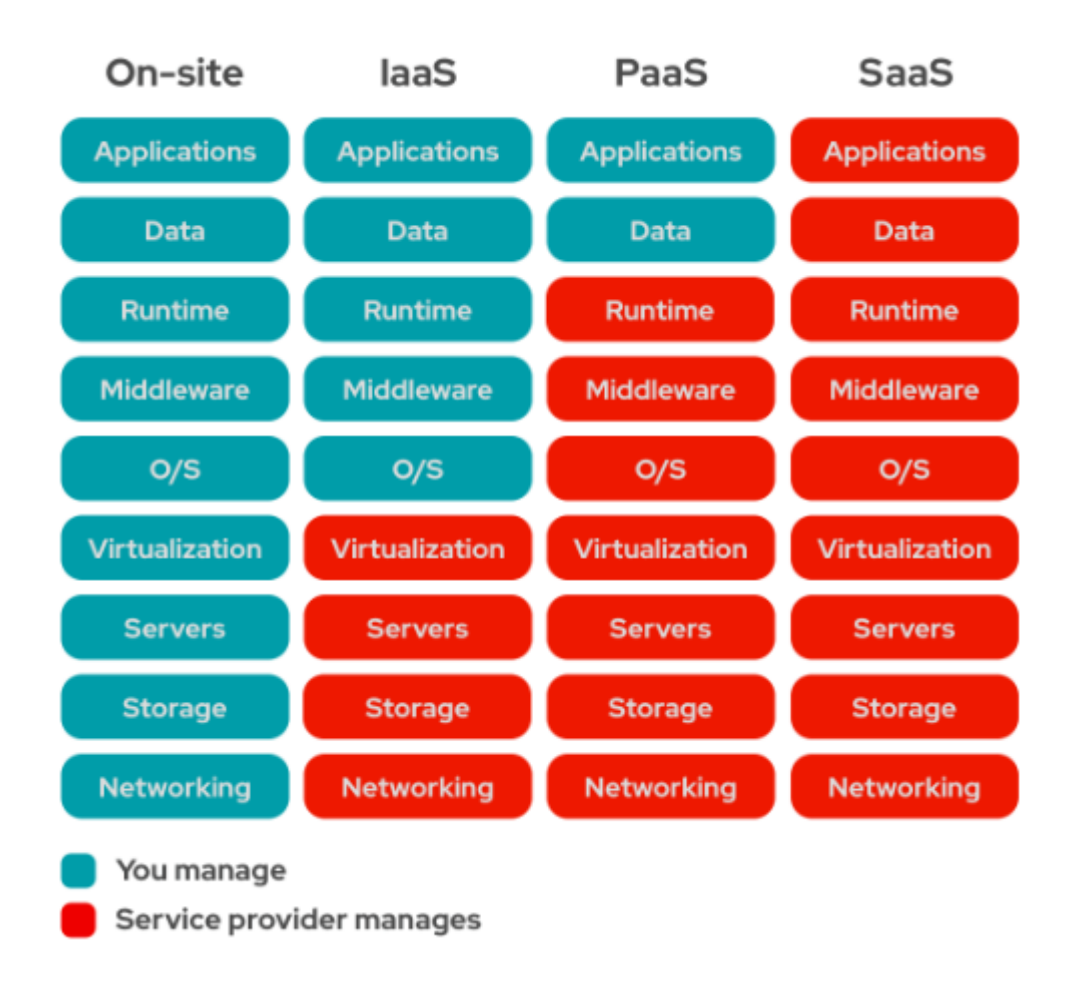

<span id="page-23-0"></span>*Figur 4: Eierforhold for ulikt oppsett av programvare (Redhat, 2022).*

SaaS er basert på tjenesteorientert arkitektur, som er en metode for å gjøre flere ulike plattformer kompatible med hverandre. Arkitekturen baserer seg på en rekke ulike komponenter med et eget sett med definerte handlinger. Den er selvstendig og avhenger ikke av tilstanden til andre komponenter. Når tjenesteorientert arkitektur implementeres i ett nettmiljø kalles dette en nettjeneste. Gjennom en nettjeneste kan ulike programmer kommunisere med hverandre, og dersom dette eksempelvis anvendes på programmer innenfor GIS vil man kunne jobbe interaktivt på tvers av disse (Sahin and Gumusay, 2008).

ArcGIS Online er en slik tjeneste som tilbyr brukeren et utvalg av funksjoner og applikasjoner. Brukeren legger inn data, enten gjennom Esri sin desktopløsning ArcGIS Pro, eller rett i ArcGIS sine tjenester, og det opprettes en geodatabase. Ved hjelp av de ulike funksjonene i ArcGIS Online kan informasjonen i denne vises og analyseres på mange ulike måter. I tillegg kan man bruke feltapplikasjoner som gir mulighet til å samle data fra flere

plattformer. Alle handlingene som utføres i de ulike applikasjonene vil kommunisere med databasen til ArcGIS, og informasjon vil lagres automatisk (Esri, 2022c). Denne informasjonsflyten er vist i [Figur 5.](#page-24-0)

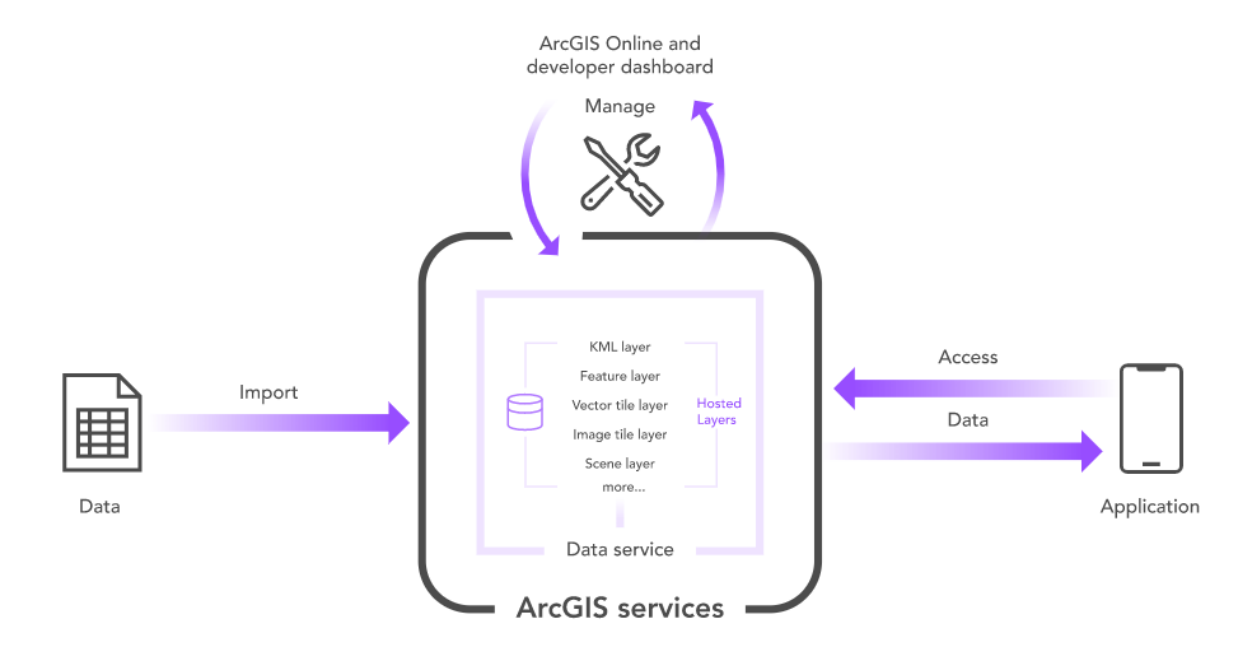

<span id="page-24-0"></span>*Figur 5: Informasjonsflyten i ArcGIS Online (Esri, 2022c).*

ArcGIS leverer også programvare som ikke er fullstendige SaaS, men som gir tilgang på nesten tilsvarende funksjoner. Et eksempel på dette er ArcGIS Enterprise som avhengig av brukerens ønske kan fungere som både On-site, IaaS og PaaS. Fordelen med en tjeneste som ArcGIS Enterprise kontra ArcGIS Online er at det er en programvare som kan installeres på en plattform og infrastruktur du velger og styrer selv i en organisasjon. Dette kan være på egne skytjenester, intranett eller servere. Hvor man velger å lagre det vil ha betydning for hvilken av de andre tjenestekategoriene Enterprise vil falle innenfor. Denne sammenhengen er beskrevet i [Figur 6.](#page-25-1) Fra venstre viser figuren hvem som administrerer hvilke tjenester fra en On-site løsning, via IaaS og PaaS. Disse er alle mulige å oppnå ved hjelp av Enterprise. Til høyre er Online som er ArcGIS sin SaaS der alt administreres av Esri og en tilhørende skytjeneste (*Cloud Solution Provider, CSP*).

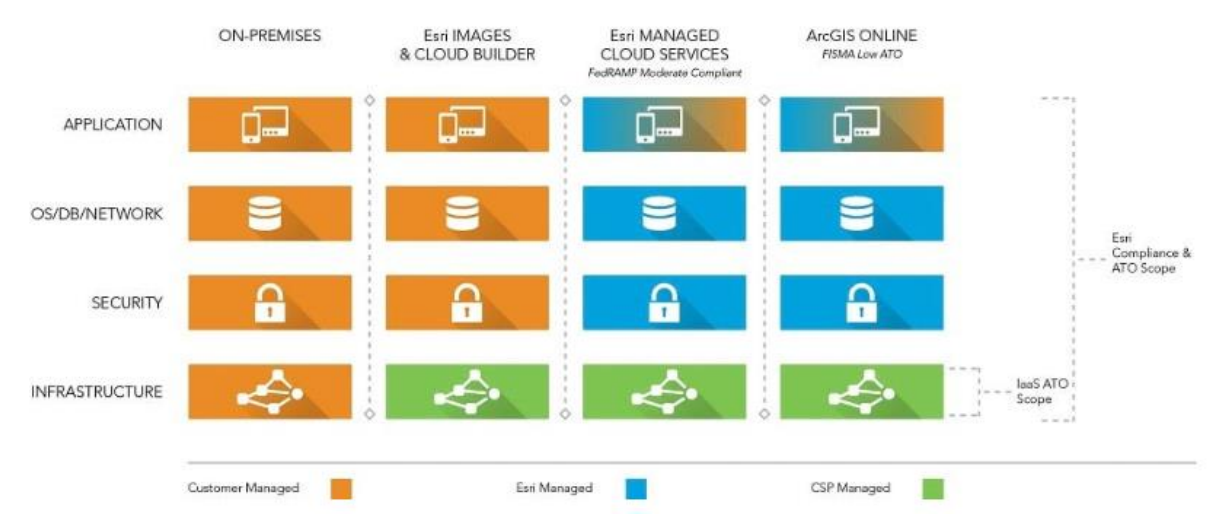

<span id="page-25-1"></span>*Figur 6: Administreringsansvar innenfor ulike løsninger i Enterprise og Online (MacDonald, 2022).*

Ved bruk av ulike oppsett av Enterprise har man bedre kontroll på egne tjenester, noe som gir en høyere grad av systemsikkerhet. Man kan også, i motsetning til via Online, koble Enterprise til andre interne systemer som ikke er koblet til internett. Denne lokale håndteringen av programvaren krever at man må administrere programvaren selv, og kan også påvirke tilgang på eksempelvis bakgrunnskart og visningstjenester (Esri, 2022g).

Kommunikasjonen mellom de ulike tjenestene i Online og Enterprise foregår ved hjelp av programmeringsgrensesnitt, også kalt *Application Programming Interface (API).* API gjør det mulig for annen programvare å gjøre oppslag i eller få tilgang på data fra en annen tjeneste, eller laste ned fullstendige datasett. Det er også ved hjelp av API at de ulike applikasjonene og dataene i en database kommuniserer med hverandre (Geonorge, 2022) .

## <span id="page-25-0"></span>**2.5 Esri-geodatabaser**

En geodatabase er i enkleste form en lagringsplass for geografiske data. Dataene i en geodatabase kan lagres på flere ulike måter. En av disse er gjennom en *Feature Class*. En Feature Class er en tabell som inneholder punkter, linjer eller polygoner med tilhørende informasjon. I tillegg kan elementene i en Feature Class struktureres etter ulike subtyper og domener. Subtyper brukes til å organisere og samle objekter som deler egenskaper til en Feature Class, slik at en geodatabase kan få en sammenhengende struktur. Eksempelvis kan et veidatasett inneholde flere typer veier, som motorveier, riksveier og privatveier. Alle disse

veitypene kunne eksistert i geodatabasen som hvert sitt eget datasett, men ved å definere en subtype kan disse slås sammen til ett datasett (Arctur and Zeiler, 2004).

Domener beskriver de tillatte verdiene i en Feature Class. Disse kan defineres som *Coded* eller *Range*. Coded er forhåndsbestemte verdier, og Range er et intervall med tillatte verdier hvor minimums- og maksimumsverdien blir definert. Det må også velges hvilken datatype domenet skal ta imot, som eksempelvis tall eller tekst. Det må også bestemmes om tall skal lagres som heltall (Integer) eller desimaltall (Float) (Esri, 2022e). Subtyper og domener defineres i geodatabasen for en spesifikk Feature Class. Når en Feature Class publiseres i ArcGIS Online publiseres det som et *Feature Layer* (Arctur and Zeiler, 2004).

## <span id="page-27-0"></span>**3 Case og programvare**

## <span id="page-27-1"></span>**3.1 Casebeskrivelse**

Oppgaven går ut på å lage et konseptbevis for bruken av GIS innenfor rekognoseringsdelen av ADR-prosessen gjennom et verktøy i ArcGIS Online. Dette skal bidra til at arbeidet innenfor ADR-prosessen kan foregå mer effektivt, og samtidig minimere risikoen for de som arbeider på flystasjonen. I utarbeidelsen av konseptbeviset skal det velges en plattform, parametere for funn, strukturering av verktøyet, en metode for innmelding, en plan for analyse og distribusjon av de funnene som blir meldt inn. Konseptbeviset skal testes på Oslo Lufthavn. Verktøyet tar utgangspunkt i at PAR skal til å starte eller er i gang.

Casen verktøyet vil testes i er prosedyren for PAR. Et angrep har funnet sted på en flystasjon og alt tilgjengelig personell starter med rekognosering i sine tildelte områder. Ettersom krater eller UXO blir funnet rapporteres de inn til verktøyet der funnene registreres, faresoner genereres og informasjonen publiseres ut til både personellet ute i feltet og operasjonssentralen. I tillegg beregnes MOS basert på de områdene med færrest skader. Informasjonen benyttes videre til å prioritere, lede og gjennomføre arbeidet med rydding og reparasjon av flystasjonen. Casen er beskrevet på [Figur 7.](#page-27-2)

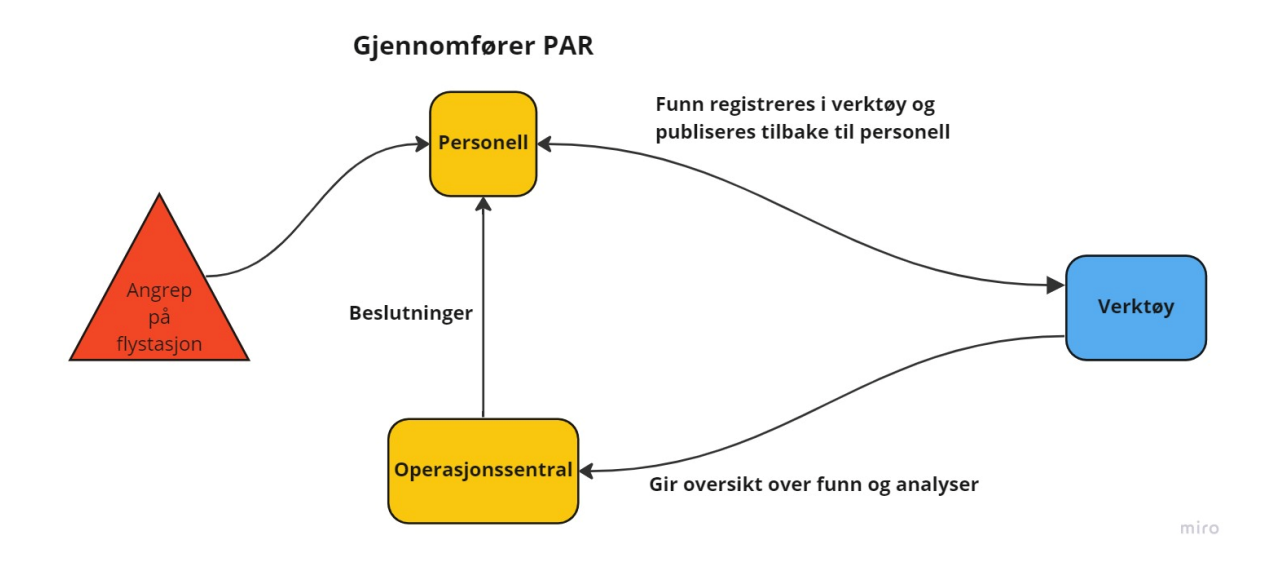

<span id="page-27-2"></span>*Figur 7: Casebeskrivelse*

### <span id="page-28-0"></span>**3.2 Verktøyet**

Verktøyet skal bestå av en rekke funksjoner for å dekke opp behovene innenfor casen. Det er særlig fokus på at verktøyet skal ivareta de to utviklingsmålene fra problemstillingen, brukervennlighet og situasjonsforståelse. Dette innebærer at det skal kunne benyttes av personell uten bakgrunn fra geomatikk da PAR skal kunne gjennomføres av alle på en flystasjon. Verktøyet skal også bidra med situasjonsforståelse til alle ledd på flystasjonen så ledelsen lettere kan planlegge og de på bakken kan gjennomføre arbeidet med redusert risiko.

I grove trekk er målet for verktøyet at det skal få inn meldinger om funn og registrere disse i en database. Under registreringen skal det genereres faresoner for funnet basert på forhåndsbestemte verdier for ulike typer objekter, og både punktet og faresonene skal visualiseres i et felles digitalt kart alle på flystasjonen har tilgang til. Sammen med faresonene skal det etableres en funksjon som sikrer at man varsles dersom man befinner seg i en faresone. Etter hvert som flere funn blir rapportert skal verktøyet også beregne eksisterende og potensielle områder for MOS på flystasjonen. Når en innmelding er rapportert, analysert og distribuert ferdig starter prosessen på nytt igjen med nye rapporteringer, og verktøyet opererer dermed i en syklisk prosess. Arbeidsflyten i verktøyet er illustrert i [Figur 8.](#page-28-1)

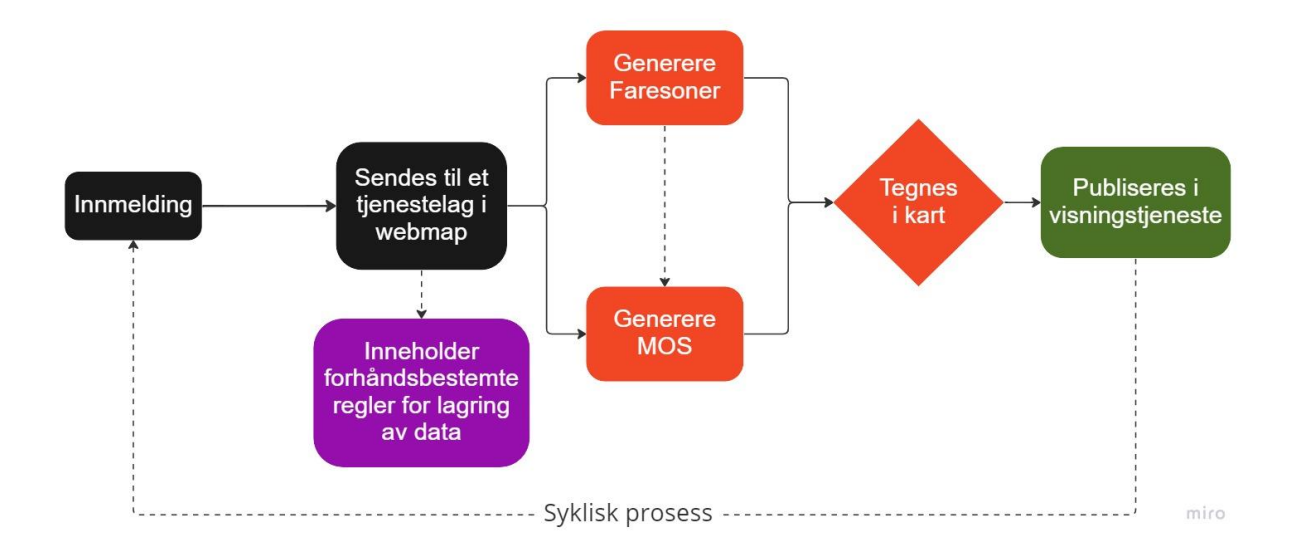

#### <span id="page-28-1"></span>*Figur 8: Flytskjema for verktøyet*

Som nevnt under kapittel [1.3](#page-12-0) Avgrensninger er målet for oppgaven at verktøyet skal fungere som et konseptbevis. I utarbeidelsen og evalueringen av konseptbeviset skal det være særlig fokus på strukturering av informasjon, innmelding, analyse og distribusjon.

En god struktur i databasen legger grunnlaget for en enkel informasjonsflyt og et ryddig sluttprodukt. Verktøyet vil bli laget i ArcGIS Online der et webkart vil være kjernen for verktøyet, og applikasjoner vil sikre alle tilleggsfunksjonene. Strukturen vil ivaretas gjennom at noen få relevante parameter blir valgt ut, og satt i system i databasen. I denne oppgaven er parameterne ulike typer UXO og krater, samt sikkerhetsavstander og en standard størrelse på MOS.

Videre må innmeldingen være enkel og intuitiv da den skal kunne brukes av alle. Den må også sikre korrekt og presis informasjon, slik at resten av funksjonene i verktøyet fungerer. En enkel og riktig innmelding skal sikres ved bruk av et digitalt innmeldingsskjema. Innmeldingsskjemaet skal være basert på standard mal for innmeldinger i Forsvaret [\(Figur 2\)](#page-17-2) slik at det er kjent fra før, og ha forhåndsdefinerte valg og instruksjoner inkludert for å sikre en så enkel og enhetlig innmelding som mulig.

Analysene som skal gjennomføres er en bufferanalyse for å lage faresoner basert på typen UXO som er sendt inn, og en beregning av MOS basert på hvilke områder på rullebanen som har færrest skader. En bufferanalyse er en analyse der det lages et polygon rundt et punkt, linje eller polygon basert på en avstand. Bufferanalysen skal programmeres ved hjelp av programmeringsspråket Python. Ettersom det rapporteres inn flere funn skal også MOS beregnes. Dette vil integreres gjennom Python i likhet med faresonene, og vil kjøres i bakgrunnen av programmet med satte tidsintervaller.

Avslutningsvis skal informasjonen distribueres ut til brukerne igjen. Det viktigste fokuset for distribusjon er at alle skal ha tilgang til webkartet. Dette sikrer situasjonsforståelse, både for de ute i felt og i operasjonssentralen. Det er også her analysene kommer til å distribueres, som vil ha betydning for videre arbeid på flystasjonen. Videre må analysene og annen informasjon symboliseres på en intuitiv måte så det er lett å få oversikt.

I tillegg til dette skal det etableres noen tilleggsfunksjoner for både de ute i felt og i operasjonssentralen. For de ute i felt skal det etableres *Geofences*, som er en funksjon der man kan få opp bestemte varsel dersom man beveger seg innenfor et gitt område. Denne funksjonen skal sikre at man er klar over når man beveger seg innenfor farlige områder. For

operasjonssentralen skal det opprettes en egen visningstjeneste med egen tilleggsinformasjon og statistikk, som eksempelvis totalt antall funn. Dette skal sikre at operasjonssentralen får god oversikt over hele flystasjonen, og enkelt kan planlegge og lede ryddingen av den.

## <span id="page-30-0"></span>**3.3 Programvare**

Følgende programvare vil bli benyttet under utviklingen av verktøyet:

ArcGIS Pro er en GIS-applikasjon i en skrivebordsprogramvare produsert av ESRI. (Esri, 2022d). ArcGIS Pro vil bli benyttet til å opprette geodatabasen og sette reglene som skal gjelde for verktøyet. Disse reglene skal senere distribueres i ArcGIS WebMap.

ArcGIS WebMap er en interaktiv visning av geografisk informasjon og kjernen i ArcGIS Online. Kartet består av et bakgrunnskart og ulike lag brukeren legger inn. Det er dette kartet som legger grunnlaget for bruk av andre applikasjoner i ArcGIS Online (Esri, 2022h). I oppgaven vil WebMap bli brukt som basen for informasjonsflyten, og grunnlaget for visningstjenestene Field Maps og Dashboards, se nedenfor.

ArcGIS Field Maps er en feltapplikasjon fra ArcGIS for innsamling av data tilgjengelig på mobiltelefonen. Den kommuniserer med et webkart og gir oppdateringer på dataen i sanntid eller i etterkant ved offline bruk. I oppbyggingen av innmeldingsskjemaet kan man definere selv hva som skal meldes inn gjennom applikasjonen (Esri, 2022f). Field Maps vil bli brukt for innsamling av informasjon, samt som en visningstjeneste for personellet ute på rullebanen og etablering av Geofences.

ArcGIS Dashboards er også en konfigurerbar visningstjeneste i likhet med WebMap, men i denne applikasjonen har man i tillegg mulighet til å legge på ulik statistikk og enkle funksjoner (Esri, 2022j). På denne måten kan applikasjonen være med på å gi beslutningsstøtte til brukerne, monitorere hendelser og informere andre. Dashboards vil brukes til å gi bedre oversikt for de som sitter i operasjonssentralen.

Python er et programmeringsspråk beregnet for å utvikle enkle verktøy og applikasjoner. Vanlige bruksområder av Python er automatisering, integrering av data og analyser (Dvergsdal, 2020). Python vil bli brukt gjennom ArcGIS Notebook, som er en webbasert plattform som blant annet kan benyttes for å gjennomføre analyser ved hjelp av skript (Esri, 2022i). Notebook bruker ArcGIS API for Python som er et eget bibliotek designet for å bruke Python i ArcGIS sine løsninger (Esri, 2022a). I denne oppgaven vil Python bli benyttet for automatisert generering av faresoner og generering av MOS.

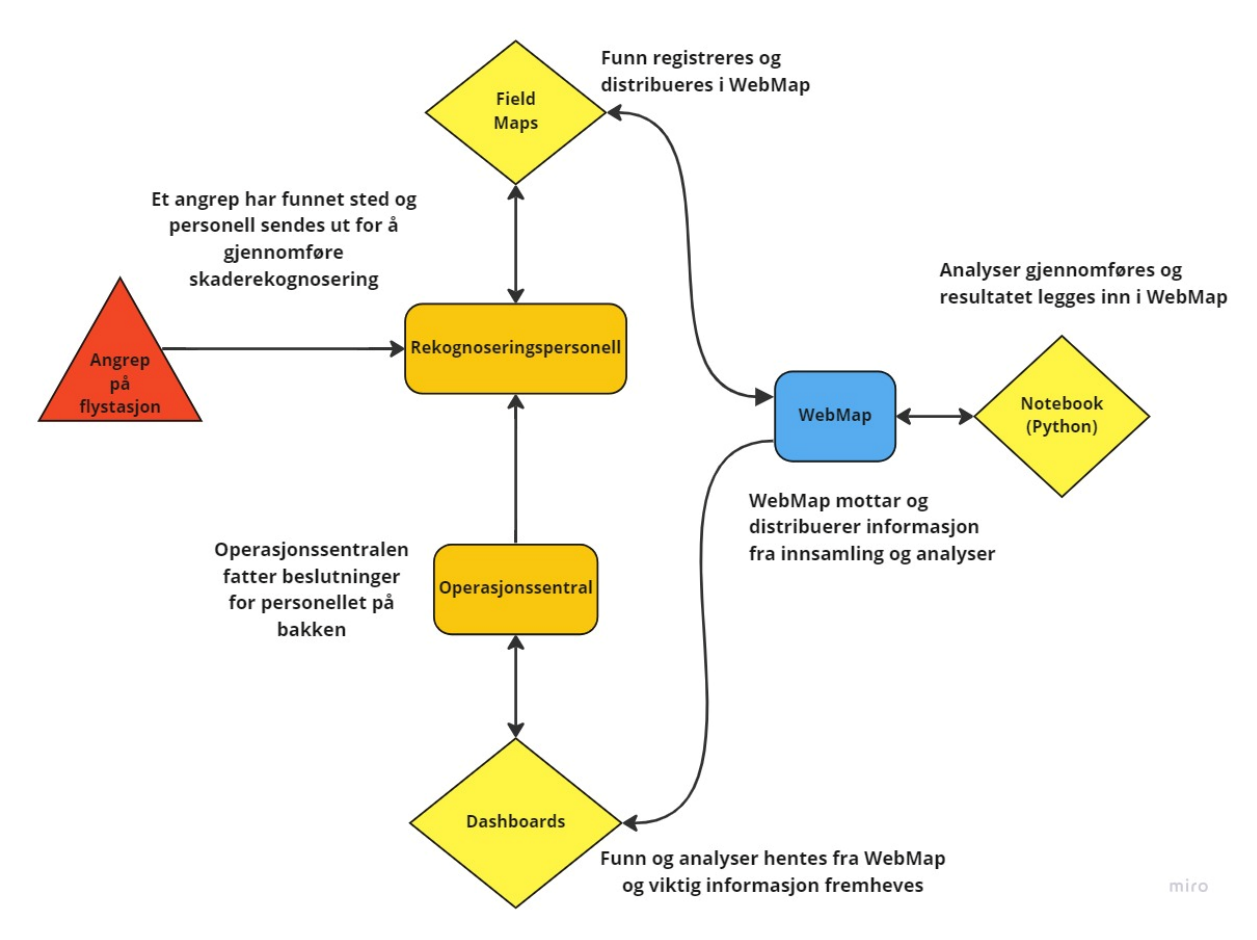

[Figur 9](#page-31-0) viser hvor de ulike ArcGIS-funksjonene skal benyttes i verktøyet.

<span id="page-31-0"></span>*Figur 9: Casebeskrivelse med ArcGIS-funksjoner*

## <span id="page-32-0"></span>**4 Metode**

Kapittelet vil ta for seg hvordan casen beskrevet i kapittel 3 er løst i praksis. Først vil oppgaven legge frem teknologivitenskapelig metode som er benyttet som et bakteppe for oppgaven i sin helhet. Deretter vil metoden benyttet for å lage prototypen fremlegges.

## <span id="page-32-1"></span>**4.1 Teknologivitenskapelig metode**

For å svare på problemstillingen vil teknologivitenskapelig metode bli benyttet. Det er en metode utviklet av Ketil Stølen med fokus på å utvikle ny teknologi. Teknologivitenskap er en vitenskapsform hvor man fokuserer på å utvikle verden med nye eller bedre artefakter (Stølen, 2019). Med artefakt menes en ting, et objekt eller et fenomen skapt av mennesker sammen med de ferdighetene vi fremstiller og bruker dem med. Artefaktet i denne oppgaven er et dynamisk GIS-verktøy utarbeidet for ADR-prosessen som kan videreutvikles, for deretter å bli implementert i Luftforsvaret. Videre består teknologivitenskapelig metode av tre faser; analyse av artefaktbehov, nyskapning og evaluering med hensyn til artefaktbehovet. Resultatet ved bruk av denne metoden skal alltid være et nytt eller forbedret artefakt.

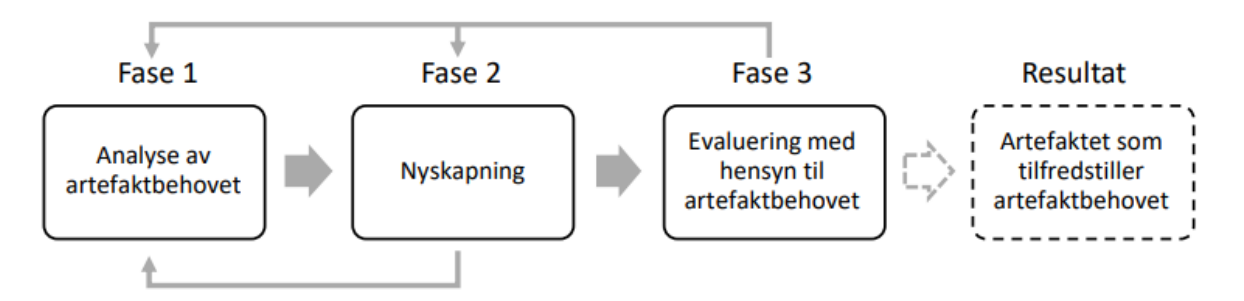

*Figur 10: De tre fasene i teknologivitenskapelig metode (Stølen, 2019).*

Fase 1 består av en analyse av et artefaktbehov. Her skal behovet for et nytt eller forbedret artefakt beskrives (Stølen, 2019). I denne oppgaven gjennomføres fase 1 i de foregående kapitlene, oppsummert ved at ADR er et gammelt fagfelt med lite teknologisk utvikling siden tusenårsskiftet. Ved bruk av de nåværende metodene gjennomføres innhenting på en manuell og ineffektiv måte. Det er et behov for modernisering av fagfeltet for å skape økt sikkerhet for personell og effektivitet i planlegging av ryddig og reparasjon.

Nyskapning er fase 2, hvor selve utviklingen av artefaktet skjer. Her designes eller lages et artefakt som tilfredsstiller artefaktbehovet (Stølen, 2019). Artefaktet som utvikles i denne oppgaven er en prototype som skal fungere som et konseptbevis av et dynamisk GIS-verktøy. Verktøyet skal kunne strukturere dataene fra en rekognosering, analysere informasjonen og distribuere selve analysen til personellet på flystasjonen. Arbeidet i denne fasen blir beskrevet i kapittel [4.2.](#page-33-0)

Fase 3 består av en evaluering med hensyn til artefaktbehovet. Dette kan eksempelvis skje gjennom ulike eksperimenter eller undersøkelser (Stølen, 2019). I denne oppgaven vil fase 3 gjennomføres i kapittel [5,](#page-41-0) [6](#page-52-0) og [7](#page-60-0) hvor det blir fremlagt en case, sammen med en evaluering av verktøyet fra et teknisk perspektiv. Gitt at denne fasen er vellykket kan man hevde at artefaktet tilfredsstiller behovet. Dersom dette ikke er tilfelle, kan man gå tilbake til tidligere faser for å justere eller lage et nytt artefakt.

### <span id="page-33-0"></span>**4.2 Forsøk**

Forsøket i denne oppgaven går ut på å lage en prototype som fungerer som et konseptbevis. Dette vil være et skritt på veien mot en fullstendig løsning (NAOB, no date). Oppgavens prototype har til hensikt å demonstrere og teste verktøyets funksjoner (Hofstad, 2019). Denne evalueringsmetoden har noen iboende svakheter, som gjør at den ikke klarer å maksimere grad av presisjon, realisme og generalitet samtidig. Oppgavens prototyping vil tillate høy grad av presisjon, ettersom forholdene rundt kontrolleres for å konstruere og teste artefaktet. Men ettersom denne evalueringsmetoden er basert på forenklinger og kunstige omgivelser, vil den bli mindre realistisk og generell (Stølen, 2019).

#### <span id="page-33-1"></span>**4.2.1 Parametere**

En viktig del av å konstruere og teste dette artefaktet er å avklare hvilke parametere som skal benyttes i verktøyet. Det er disse som vil være styrende for anvendbarheten og funksjonen til prototypen. Ettersom hensikten er å teste ut verktøyets funksjoner begrenses antallet parametere i oppgaven. Mange parametere vil gjøre det vanskeligere å holde kontroll på testingen for å avdekke feil og mangler. For å oppnå høyest mulig realisme og generalitet, uten å ta for seg for mye, har gruppen valgt ut noen få ugraderte, men realistiske parametere.

[Tabell 1](#page-34-2) ser man de fire størrelseskategoriene valgt for innmelding av UXO basert på deres netto eksplosive innhold i kilogram. Som nevnt i kapittel [2.2](#page-17-0) er vekten den enkleste verdien for en soldat å anta når vedkommende skal melde inn størrelsen på UXO'er. Disse verdiene er videre brukt for å beregne ut sikkerhetsavstander i meter til hver enkelt størrelseskategori med formlene presentert i teorikapittelet. Sikkerhetsavstandene er oppgitt i

[Tabell 1](#page-34-2) i både HFD og MFD-H.

<span id="page-34-2"></span>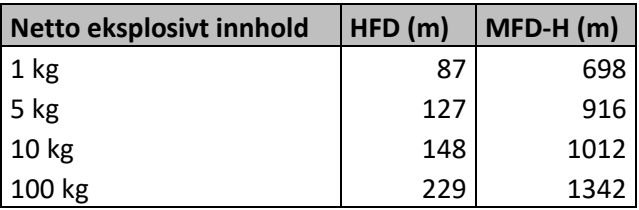

<span id="page-34-0"></span>*Tabell 1: UXO sikkerhetsavstander.*

Videre vil krater bli innmeldt i tre kategorier: ekte, falskt og kraterfelt. Felles for alle tre er at det i tillegg skal meldes inn diameter for krateret eller området. Dette skal gi grunnlag for andre til å beregne skadeomfanget på rullebanen. Som nevnt i kapittel [2.3](#page-20-0) er disse parameterne en kombinasjon mellom amerikansk doktrine og hvordan PAR gjennomføres i Norge. Hensikten med dette er at det skal være enklere å foreta presise beregninger på dataen som meldes inn. Ved å benytte kun amerikansk doktrine vil man ikke vite den faktiske størrelsen på kratrene, utenom at det enten er mindre eller større enn 6 meter. Brukes kun norsk PAR-metode vil man ikke få et bilde på hva som ligger på rullebanen, altså kategori på krateret. En annen fordel med denne innmeldingen er at innmeldte funn kan benyttes til å regne ut MOS. Ettersom størrelsen på kratrene blir kjent er det lettere å beregne de områdene som er uten skade. Ved videre arbeid med verktøyet kan også dybde på krater inkluderes. Dette ble ikke ansett som relevant for å teste de grunnleggende funksjonene i prototypen, og er derfor ikke inkludert i denne oppgaven.

Den siste parameteren som vil bli brukt i oppgaven er størrelsen på MOS. Tallene som blir brukt vil som nevnt være for en C-130J Hercules, se [Tabell 2.](#page-34-1) I beregningen av MOS er man avhengig av et datasett over rullebaner i Norge, for å kunne identifisere ikke-skadet overflate. I denne oppgaven vil N50 kartdata bli benyttet som grunnlagsdata.

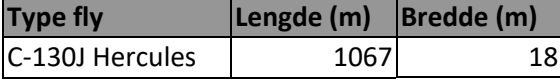

<span id="page-34-1"></span>*Tabell 2: Lengde og bredde nødvendig for å ta av og lande for C-130J Hercules.*

I

### <span id="page-35-0"></span>**4.2.2 Strukturering av data**

Reglene som etableres i geodatabasen er presentert i [Figur 11.](#page-35-1) Disse er basert på en standard rekognoseringsrapport, se [Figur 2,](#page-17-2) med noen modifikasjoner for bedre å passe verktøyets hensikt. Tilpasningene som er gjort er at kategoriene «Størrelse» og «Status» er inkludert istedenfor «Hvorledes». Med «Hvorledes» menes hvordan rekognoseringen er gjennomført, og dette anses ikke relevant for å kunne teste verktøyets funksjoner. I stedet inkluderes «Størrelse» for å gi sentral data som benyttes videre i analysearbeidet for faresoner og MOS. «Status» inkluderes ettersom verktøyet skal gi oppdatert informasjon om statusen på fremmedlegemene. Ved å endre statusen på innmeldingene kan de fjernes fra kartet, men fremdeles være lagret i datastrukturen.

| <b>DTG</b>          | <b>Fra</b>           | ltil                                             | <b>Hva</b>           | <b>Størrelse</b>     | <b>Hvor</b>              | Når       | <b>Status</b>  | Underskrift     | <b>Anbefaling</b> |
|---------------------|----------------------|--------------------------------------------------|----------------------|----------------------|--------------------------|-----------|----------------|-----------------|-------------------|
| 010900              | Sjt Nordmann         | 9                                                | Krater               | 6 m                  | 32VPM 14991 73779 010800 |           | Aktiv          | Sjt Nordmann -  |                   |
| 010900              | <b>Lt Nordkvinne</b> | <b>EOD</b>                                       | <b>UXO</b>           | 5 kg                 | 32VPM 17523 75162 010800 |           | Aktiv          | Lt Nordkvinne - |                   |
|                     |                      |                                                  |                      |                      |                          |           |                |                 |                   |
|                     |                      |                                                  |                      |                      |                          |           |                |                 |                   |
| Auto                | Auto                 | Manuell                                          | Subtype              | <b>Domains</b>       | Auto                     | Manuell   | <b>Domains</b> | Auto            | Manuell           |
| Date                | Text 50              | Text 50                                          | <b>Short Integer</b> | Short Integer   MGRS |                          | Date      | Text 50        | Text 50         | <b>Text 255</b>   |
|                     |                      |                                                  | Coded                | Coded/Range          |                          |           | Coded          |                 |                   |
| <b>JA</b>           | <b>JA</b>            | <b>JA</b>                                        | JA                   | JA                   | <b>JA</b>                | <b>JA</b> | <b>JA</b>      | <b>JA</b>       | <b>NEI</b>        |
|                     |                      |                                                  |                      |                      |                          |           |                |                 |                   |
|                     |                      |                                                  | <b>UXO</b>           |                      |                          |           | <b>Aktiv</b>   |                 |                   |
|                     |                      |                                                  | <b>Ekte krater</b>   | Se under             |                          |           | Påbegynt       |                 |                   |
|                     |                      |                                                  | <b>Falskt krater</b> |                      |                          |           | Ryddet         |                 |                   |
|                     |                      |                                                  | Kraterfelt           |                      |                          |           |                |                 |                   |
|                     |                      |                                                  |                      | V                    |                          |           |                |                 |                   |
|                     |                      |                                                  |                      |                      |                          |           |                |                 |                   |
|                     |                      |                                                  |                      |                      |                          |           |                |                 |                   |
| Subtype (Kategori)  |                      |                                                  |                      |                      |                          |           |                |                 |                   |
| UXO(1)              |                      | Ekte Krater (2) Falskt Krater (3) Kraterfelt (4) |                      |                      |                          |           |                |                 |                   |
| Domains (Type)      |                      |                                                  |                      |                      |                          |           |                |                 |                   |
| <b>Coded Domain</b> |                      | Range Domain Range Domain                        | <b>Range Domain</b>  |                      |                          |           |                |                 |                   |
| 1 <sub>kg</sub>     | $1 - 100$            | 1-1000                                           | $1 - 100$            |                      |                          |           |                |                 |                   |
| 5 <sub>kg</sub>     |                      |                                                  |                      |                      |                          |           |                |                 |                   |
| 10 kg               |                      |                                                  |                      |                      |                          |           |                |                 |                   |
| 100 kg              |                      |                                                  |                      |                      |                          |           |                |                 |                   |

<span id="page-35-1"></span>*Figur 11: Geodatabases regler konseptuelt i Excel. (finnes i vedlegg B)*

Grunnlaget for de reglene som skal gjelde i tjenestelaget må først etableres i en geodatabase, da de eies av databasen. Dette ble gjort ved å opprette en *File Geodatabase (FGDB)* i ArcGIS Pro. Grunnet til at desktopløsningen ble benyttet i stedet for Online er at det var ønskelig med egenkontroll på databasen. Ettersom Online oppretter en geodatabase for brukeren som vedkommende ikke har direkte tilgang til, er det mer utfordrende å sette opp de subtypene og domene man selv ønsker.
I FGDB'en ble subtyper og domener opprettet i henhold til [Figur 11.](#page-35-0) «Hva» er den eneste subtypen i denne strukturen og denne gir utgangspunktet for hvilke valg som er mulige å gjøre videre. Her vil de fire kategoriene som kan meldes inn være predefinert av domenetypen *Coded*. *Type* refererer til «Størrelse» fra [Figur 11](#page-35-0) for hver enkel kategoriene. For UXO er disse predefinert som 1 kg, 5 kg, 10 kg og 100 kg. For de tre kratertypene er domenetypen *Range* valgt, slik at kraterets diameter kan meldes inn med verdier fra 1 til 100 meter. Det er et relativt stort intervall, men det er valgt for å ivareta at et kraterfelt kan dekke et større område. I tillegg er også «Status» predefinert med verdiene for status på objektene.

I geodatabasen opprettes en *Feature Class* som skal benyttes som en tjeneste for innmeldinger. Her blir kategoriene fra Excel dokumentet satt inn i attributtabellen. Denne kobles til de lagrede subtypene og domenene i geodatabasen. Det er først her forholdet mellom subtypene og domenene kommer til uttrykk. I tillegg ble *Editor Tracking* i *Feature Class Properties* skrudd på for å få tidspunktet for innmeldingen, «DTG», og hvem som melder inn, «Fra». Laget ble publisert i ArcGIS Online ved å benytte funksjonen *Share as Web Layer*. For å muliggjøre redigering må det gis tilgang under *Feature Properties*.

ArcGIS WebMap er som tidligere beskrevet kjernen i den tjenesteorienterte arkitekturen ArcGIS Online har. Når datasettet publiseres opprettes det et webkart som muliggjør bruken av datasettet i de andre applikasjonene i tjenesten. I dette kartet ble det lagt inn fire lag som er viktige for strukturering og analyse av dataene som kommer inn. Det første laget er innmeldingstjenesten beskrevet ovenfor. Videre ble det også lagt inn et datasett over alle rullebaner i Norge. Dette ble funnet ved en spørring på «N50\_Arealdekke\_omrade» av «Rullebane» i ArcGIS Pro. Dette sikrer at verktøyet har grunnlagsdata på flystasjoner over hele landet. De to siste tjenestelagene, «UXO sikkerhetsavstander» og «MOS», er foreløpig tomme slik at analyseresultatene kan bli lagret der.

I tillegg er det lagt inn en spørring på innmeldingen med «Aktiv» status. «Aktiv» vil si at innmeldte funn er til stede på rullebanen. Hensikten med spørringen er at kun de innmeldingene som ikke er ryddet vises i kartet.

#### **4.2.3 Innmelding**

ArcGIS Field Maps er en mobilapplikasjon som benyttes for innmeldinger i denne prototypen. Det opprettes en innmeldingsportal i applikasjonen tilknyttet webkartet som er blitt laget ved hjelp av funksjonen *Forms*. Forms er det sluttbrukeren vil se i applikasjonen ved en innmelding. Ettersom tjenestelaget «Innmeldinger» i webkartet inneholder de ferdige subtypene og domenene kan disse enkelt organiseres i Forms. Et slikt oppsett i Field Maps sikrer hva som kan meldes inn, hvordan det skal struktureres og hvor det skal lagres i tienesten.

#### **4.2.4 Analyse**

Verktøyet inneholder to analyser, generering av både faresoner og MOS. Python i ArcGIS Notebook er blitt brukt for å designe denne delen av prototypen. I tillegg vil det presenteres et tilleggsskript som har til hensikt å omgjøre den opprinnelige koordinatformen på dataene over til MGRS. For ytterligere detaljer se Vedlegg A – Python Skript.

#### **Generering av faresoner for UXO**

Det ble laget et tidsdrevet Python-skript som genererer faresoner for UXO'ene som meldes inn basert på hvilken størrelse de er, i henhold til verdiene i [Tabell 1.](#page-34-0) Flyten i skriptet er at det henter dataen fra innmeldingstjenestelaget, gjennomfører en analyse på dette, for deretter å lagre analyseresultatet i laget for sikkerhetsavstander, se [Figur 12.](#page-37-0)

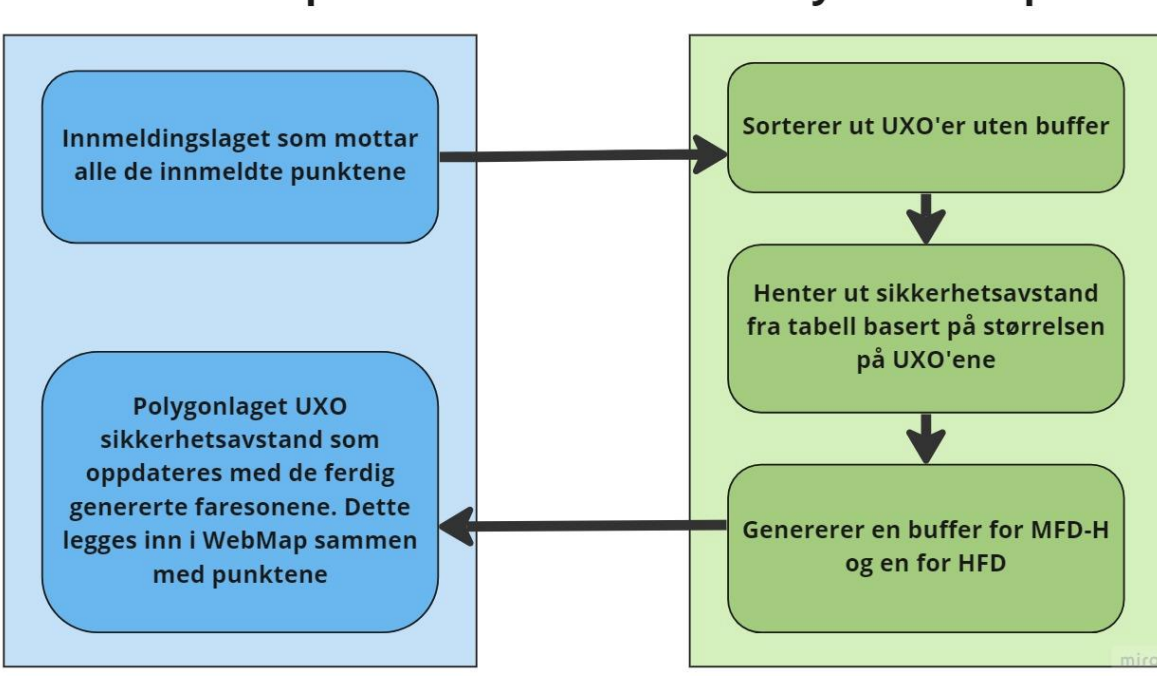

WebMap

**Python-skript** 

<span id="page-37-0"></span>*Figur 12: Arbeidsflyten for generering av faresoner*

Skriptet kobler seg til ArcGIS Online via den påloggede brukeren hvor skriptet skrives. Dette er et nødvendig steg for at riktige tjenester kan hentes for analysen gjennom API'er. I tillegg blir de forskjellige sikkerhetsavstandene for UXO definert, slik at de er klare for bruk senere i skriptet.

Det er to tjenester som er nødvendige for å gjennomføre analysen: innmeldingstjenesten og tjenesten for faresoner. Først hentes innmeldingstjenesten og det gjøres en spørring på UXO, «Hva = 1». Deretter hentes faresonene og det spesifiseres hvilke lag som hentes ut av tjenesten, ettersom en tjeneste kan inneholde flere lag.

For å korte ned analysetiden i skriptet kjøres det kun på punkter som ikke har en buffer fra før av. Måten dette gjøres på er at skriptet finner midtpunktet til eksisterende bufferpolygoner, for deretter å benytte funksjonen «Find Existing Locations». Denne funksjonen søker etter nærliggende punkter innenfor 5 meter. Hvis det innmeldte punktet er utenfor denne søksradiusen antas det at punktet er nytt, og en bufferanalyse vil bli gjennomført for det punktet. Bufferanalysen baseres på sikkerhetsavstandene definert i begynnelsen av skriptet. Resultatet er riktige faresoner og lagres i faresone tjenestelaget.

Dette skriptet har blitt satt opp til å kjøres hvert 15. minutt med funksjonen *Tasks* i Notebook. Dette er det korteste intervallet som kan velges. Denne funksjonen vil bidra til å sikre et oppdatert kartgrunnlag for personell ute i felt og i operasjonssentralen.

#### **Analyse av MOS**

Denne analysen går ut på å finne det området hvor det kreves minst innsats for å få en operativ rullebane på 1067x18m for en C-130J Hercules. Denne analysen ble ikke ferdig da prosessen viste seg å være mer kompleks enn først antatt. Likevel vil oppgaven legge frem det som er blitt gjort.

Analysen er skrevet som et Python-skript i ArcGIS Notebook. For å gjennomføre denne trenger man to tjenestelag, det ene er det publiserte tjenestelaget som inneholder alle rullebanene i Norge, fra kapittel [4.2.2,](#page-35-1) og det andre er innmeldingstjenesten. I denne analysen gjøres det en seleksjon på de tre kraterkategoriene. Deretter lages det en buffer rundt disse basert på kraterets innmeldte størrelse, slik at utstrekningen av krateret blir markert i kartet.

Det skadede arealet fjernes deretter ved hjelp av overlagsanalysen «Erase». Resultatet blir det arealet av rullebanen som er funksjonelt for å ta av og lande. Dette området legger grunnlaget for videre analyse av MOS.

#### **Omskriving av koordinatform til MGRS**

For at all nødvendig informasjon skal være tilgjengelig for personellet på flystasjonen er det laget et skript i ArcGIS Notebook som har til hensikt å omgjøre koordinatformen som blir brukt ved innmelding i Field Maps til MGRS. Når et punkt meldes inn i Field Maps lagres geometrien til punktet i latitude og longitude, men disse blir ikke tilgjengelige som egne verdier i attributtabellen.

Skriptet kobler seg til ArcGIS Online og henter innmeldingstjenestelaget gjennom API'er, i likhet med analysen som genererer faresoner for UXO. Deretter hentes den lagrede geometrien til punktene og omskrives til MGRS ved bruk av verktøyet «To geo coordinate string». Koordinatene er fremdeles ikke synlige i attributtabellen. For å gjøre informasjonen synlig hentes feltet «Hvor» i attributtabellen til innmeldingstjenesten og oppdateres til å inkludere de omskrevne MGRS-koordinatene.

#### **4.2.5 Distribuering**

ArcGIS Dashboard skal sikre bedre oversikt i operasjonssentralen. Dashboard kobles til webkartet slik at all informasjon og symbolisering blir synlig i kartvinduet.

For at verktøyet skal kunne gi beslutnings- og oppdragsstøtte til en operasjonssentral legges det inn en rekke elementer for å underbygge dataen i webmap. Det er lagt inn to tellere, som teller antallet UXO og krater som er innmeldt. I tillegg ble et sektordiagram lagt inn for å vise prosentvis fordelingen mellom de innmeldte kategoriene. Disse elementene gjør det enklere å få oversikt over skadeomfanget på de flyoperative flatene. I tillegg ble det lagt inn enda et sektordiagram som har til hensikt å vise prosentvis fordeling på statusen på de forskjellige fremmedlegemene på rullebanen. Dette gir en indikator på hvor langt rydding- og reparasjonsarbeidet har kommet. Alle disse elementene er knyttet opp til innmeldingstjenestelaget, slik at tallene i Dashboard blir oppdatert kontinuerlig. Til slutt er det opprettet et filter på kartvinduet, som gjør at både tellerne og sektordiagrammene baseres

på det området man ser i kartvinduet på det tidspunktet. Denne løsningen gjør at verktøyet kan benyttes på flere flystasjoner samtidig.

For de som jobber ute på rullebanen med ryddig og reparasjon er det satt opp en funksjon som heter *GeoFences* i Field Maps applikasjonen. GeoFences fungerer som et virtuelt gjerde rundt et polygon, som sørger for at det sendes ut varsel dersom man krysser gjerdet eller oppholder seg innenfor det. Denne funksjonen blir knyttet opp til tjenestelaget «UXO sikkerhetsavstander» og blir satt opp med varslingstjenester for både inn- og utpassering av faresonene HFD og MFD-H. I tillegg vil man varsles dersom en ny faresone genereres som dekker mobilenheten sin posisjon. Dette skal sikre at personellet blir bevisst dersom de oppholder seg i farlige områder.

Symbolisering og forgrunnsvinduer skal også bidra til god situasjonsforståelse for personellet på flystasjonen. Symboliseringen er valgt på en slik måte at man kan skille mellom hva som er UXO og krater raskt. I tillegg brukes et trafikklyssystem på de to faresonene slik at man vet hvilken risiko som er forbundet med hvilken sone. Forgrunnsvinduene kommer opp når en trykker på objektene i kartet. Informasjonen i denne er en forenkling av attributtabellen med kun det som anses å være den viktigste informasjonen for operasjonssentralen.

Når WebMap, Field Maps og Dashboard blir opprettet i ArcGIS Online er det kun forfatteren som oppretter disse som har tilgang i første omgang. Det er forfatteren som må dele disse med andre, og i denne oppgaven har applikasjonene blitt delt med Krigsskolen sin gruppe i ArcGIS Online. Det vil si at alle som har en ArcGIS lisens på Krigsskolen har tilgang til å benytte seg av applikasjonene og tjenestelagene. Dette er gjort for å teste funksjonaliteten med flere enheter samtidig.

# **5 Resultater**

Resultatet av arbeidet vil bli fremlagt i henhold til de fire fokusområdene for prototypen: strukturering, innmelding, analyse og distribuering. Det er simulert et angrep på Oslo Lufthavn med funn som representerer alle de ulike funnkategoriene som er lagt inn i prototypen for å illustrere alle dens funksjoner.

## **5.1 Strukturering av data**

Som tidligere beskrevet er ArcGIS WebMap kjernen i ArcGIS Online, da de ulike applikasjonene kommuniserer med hverandre gjennom dette kartet. Av denne grunn er måten dataen er strukturert i ADR webkartet med de ulike tjenestelagene sentral i denne prototypen. [Figur 13](#page-41-0) viser i hvilken rekkefølgen dataen er strukturert og symbolisert.

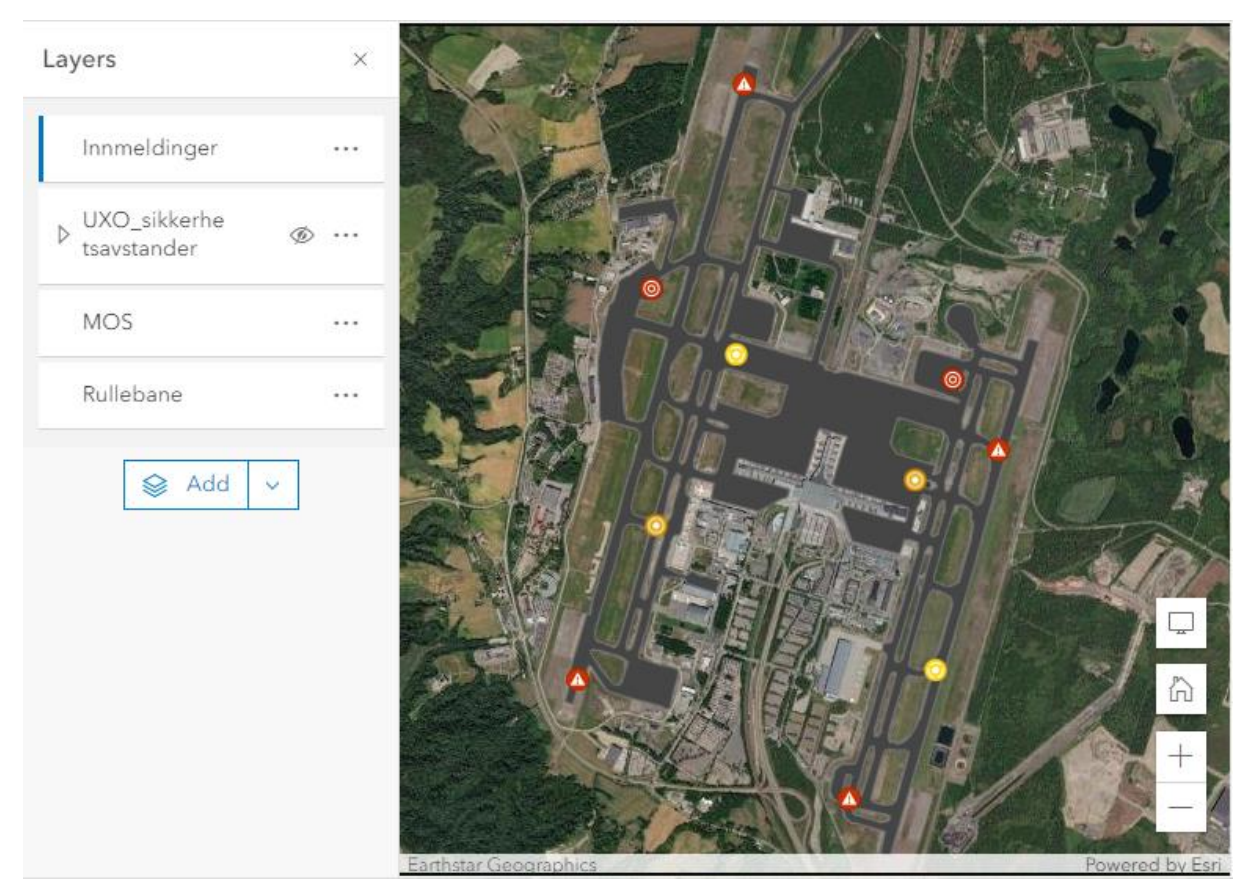

*Figur 13: ADR WebMap med tilhørende tjenestelag.*

<span id="page-41-0"></span>Det øverste tjenestelaget «Innmeldinger» inneholder de fire kategoriene som kan meldes inn; UXO, krater, falskt krater og kraterfelt. UXO er symbolisert med en varseltrekant for å illustrere faren ved slike objekter. De tre ulike kratrene er symbolisert med fargeskalerte

sirkler etter sitt skadeomfang. Kraterfelt er symbolisert med rødt, ettersom dette kan være store felter med skade på de flyoperative flatene. Ekte krater er symbolisert med oransje, da disse vil være enkeltstående krater. Falskt krater er symbolisert med gul, fordi disse antakeligvis vil være små hull i overflaten selv om skadeomfanget under overflaten kan være større. Det simulerte angrepet på Oslo Lufthavn resulterte i 10 fremmedlegemer på de flyoperative flatene; fire UXO'er av ulike størrelser, to kraterfelt, to krater og to falske krater. Ettersom laget med fremmedlegemene ligger øverst i webkartet vil det også ligge øverst i visningstjenestene, Field Maps og Dashboard.

De to neste tjenestelagene i webkartet er «UXO sikkerhetsavstander» og «MOS». Disse er i første omgang tomme polygonlag og senere skal fungere som lagringsplass for analysene. Spesielt for «UXO sikkerhetsavstander» er at det inneholder to forskjellige lag, et for HFD og et for MFD-H, slik at disse kan skrus av og på uavhengig av hverandre. Det siste tjenestelaget er «Rullebane», som er symbolisert i grått. Dette tjenestelaget inneholder grunnlagsdataen over alle de flyoperative flatene i Norge og kan benyttes videre i beregningen av MOS.

## <span id="page-42-1"></span>**5.2 Innmelding**

Field Maps er applikasjonen som benyttes for innmeldinger av funn. Den er enkel å sette opp på bakgrunn av forarbeidet som ble gjort med subtyper og domener i tjenestelaget «Innmeldinger» i ArcGIS Pro. På [Figur 14](#page-42-0) ser man hvordan subtypene og domene ble satt opp for tjenesten i ArcGIS Pro før publisering.

| $\mathbb{E}$ Map      | Domains: Test_BA001 |          |               | <b>Ta</b> Subtypes: Innmeldinger X Ta Fields: Innmeldinger |                      |                    |               |                 |               |  |
|-----------------------|---------------------|----------|---------------|------------------------------------------------------------|----------------------|--------------------|---------------|-----------------|---------------|--|
|                       | Subtype Name >      |          | <b>UXO</b>    | Krater                                                     |                      | Falskt Krater      |               |                 | Kraterfelt    |  |
| Field Name            | Data Type           | Domain   | Default Value | Domain                                                     | Default Value Domain |                    | Default Value | Domain          | Default Value |  |
| OBJECTID              | Object ID           |          |               |                                                            |                      |                    |               |                 |               |  |
| Shape                 | Geometry            |          |               |                                                            |                      |                    |               |                 |               |  |
| DTG                   | Date                |          |               |                                                            |                      |                    |               |                 |               |  |
| Fra                   | Text                |          |               |                                                            |                      |                    |               |                 |               |  |
| Til                   | Text                |          |               |                                                            |                      |                    |               |                 |               |  |
| *Hva                  | Short               |          |               |                                                            |                      |                    |               |                 |               |  |
| Størrelse             | Short               | Type_UXO |               | Type Krater                                                |                      | Type_Falskt_Krater |               | Type Kraterfelt |               |  |
| Hvor                  | Text                |          |               |                                                            |                      |                    |               |                 |               |  |
| Når                   | Date                |          |               |                                                            |                      |                    |               |                 |               |  |
| Status                | Text                | Status   |               | Status                                                     |                      | Status             |               | Status          |               |  |
| Underskrift           | Text                |          |               |                                                            |                      |                    |               |                 |               |  |
| Anbefaling            | Text                |          |               |                                                            |                      |                    |               |                 |               |  |
| last_edited_user Text |                     |          |               |                                                            |                      |                    |               |                 |               |  |
| last_edited_date Date |                     |          |               |                                                            |                      |                    |               |                 |               |  |

<span id="page-42-0"></span>*Figur 14: Tjenesten «Innmeldinger» sine subtyper og domener i ArcGIS Pro.*

I innmeldingsskjemaet på [Figur 15](#page-44-0) (neste side) ser man kun de attributtene som ikke blir automatisk fylt ut av verktøyet. De som blir automatisk fylt ut er «DTG» og «Fra». Feltene «Til», «Underskrift» og «Anbefaling» tillater fritekst hvor brukeren selv kan skrive inn informasjon. Feltet «Hvor» er også fritekst, men her er det beskrevet hva brukeren skal skrive inn. «Hva», «Størrelse [kg sprengstoff / diameter krater]» og «Status» er felter hvor det kun tillattes forhåndsbestemte verdier, i form av «coded» eller «range» domener. «Når» er et felt hvor brukeren selv legger inn dato og tid for når funnet ble avdekket.

Videre gir applikasjonen mulighet til å se GPS-nøyaktigheten til mobilenheten, men denne informasjon blir ikke lagret i attributtabellen. Det er mulig å sette opp et krav for hvor nøyaktig GPS'en må være for innmelding av nye funn. I tillegg ser man koordinatene som blir registrert når det legges til et nytt punkt, som kommer i form av lengde- og breddegrader. Disse koordinatene blir lagret i objektets geometri og ikke under feltet «Hvor». «Hvor» feltet vil benyttes som destinasjon for MGRS koordinatene på et senere tidspunkt. [Figur 15](#page-44-0) (neste side) viser hvordan innmeldingstjenesten ser ut.

<span id="page-44-0"></span>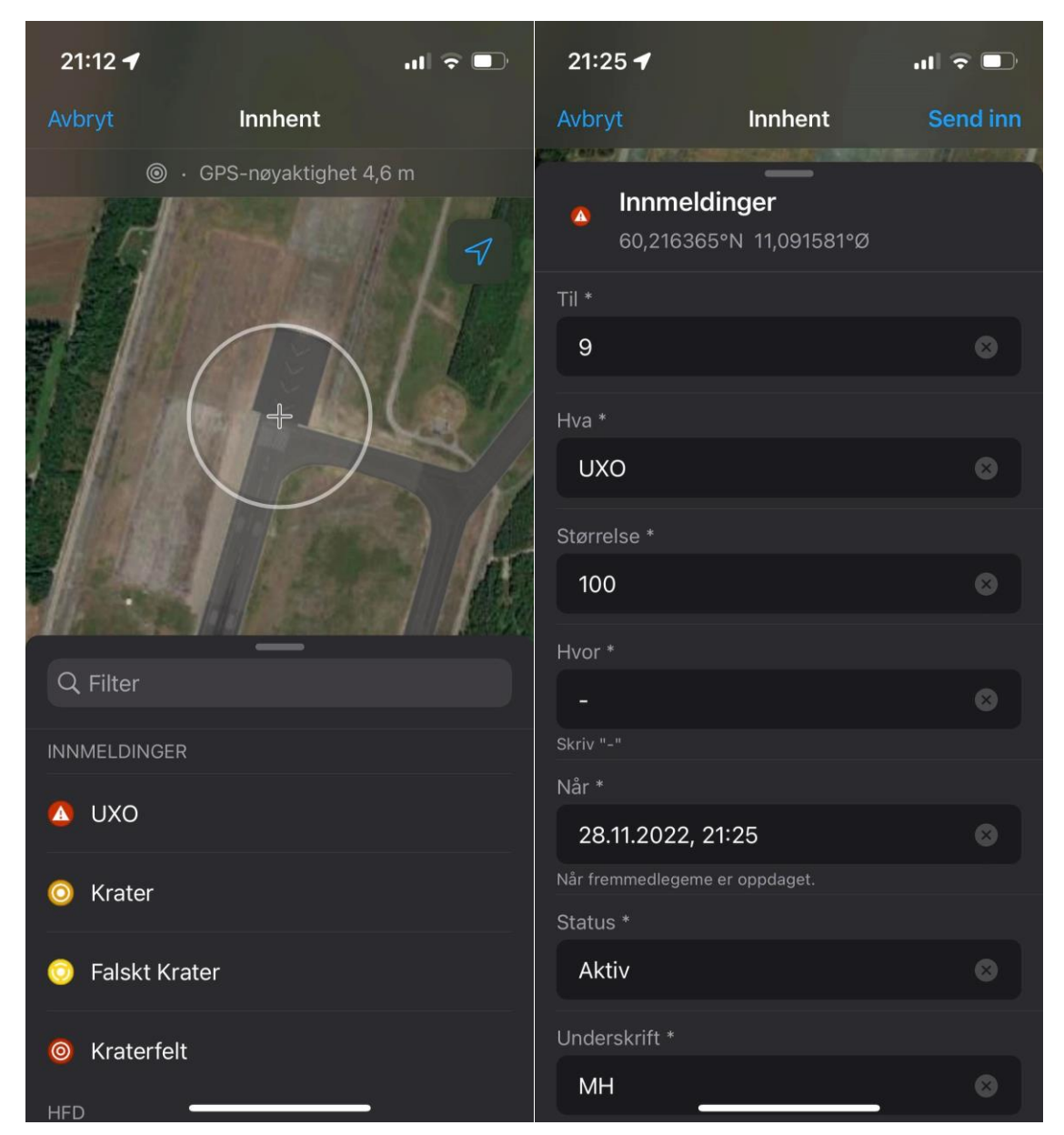

*Figur 15: Innmeldinger i Field Maps.*

På [Figur 1](#page-45-0)6 ser man de fire hovedkategoriene for funn på rullebanen når man trykker på «Hva». Disse er forhåndsbestemte valg, og det vil derfor ikke være mulig for brukeren å melde inn andre kategorier enn disse.

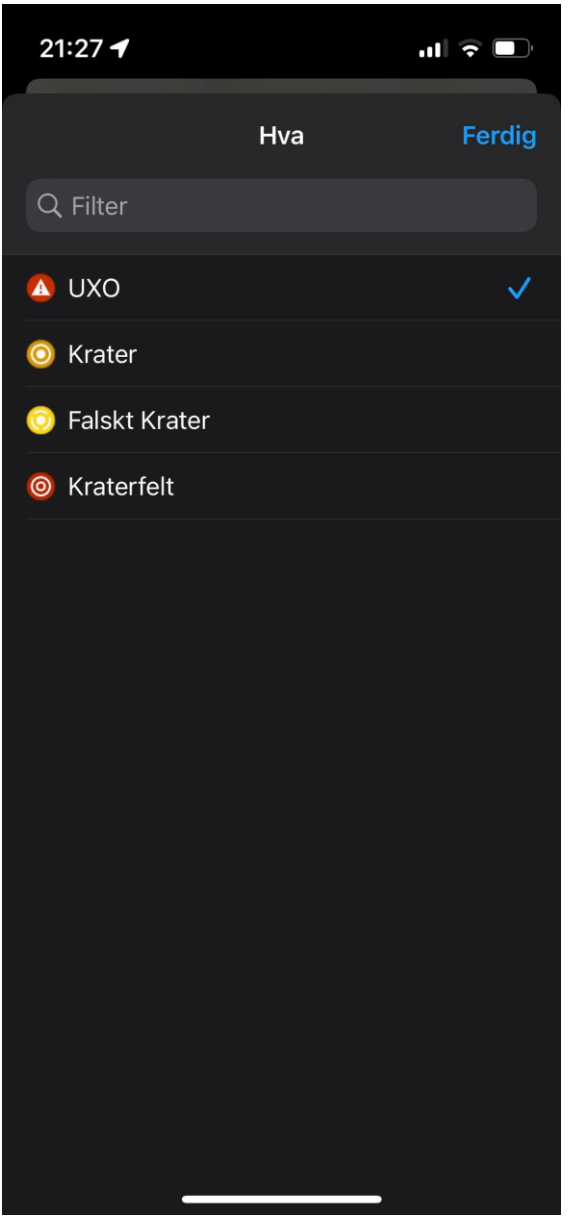

<span id="page-45-0"></span>*Figur 16: Subtypene for de fire hovedkategoriene ved funn.* 

[Figur 1](#page-46-0)7 viser de tillatte valgene som kommer opp for brukeren i innmeldingsskjemaet når man trykker på «Størrelse» og «Status». Når det gjelder «Størrelse» er det kun under UXO disse fire størrelseskategoriene kommer opp. Dersom det velges en form for krater i «Hva» vil «Størrelse» være et tall brukeren kan melde inn mellom 1-100. Innmeldingen av «Status» er lik for UXO og krater.

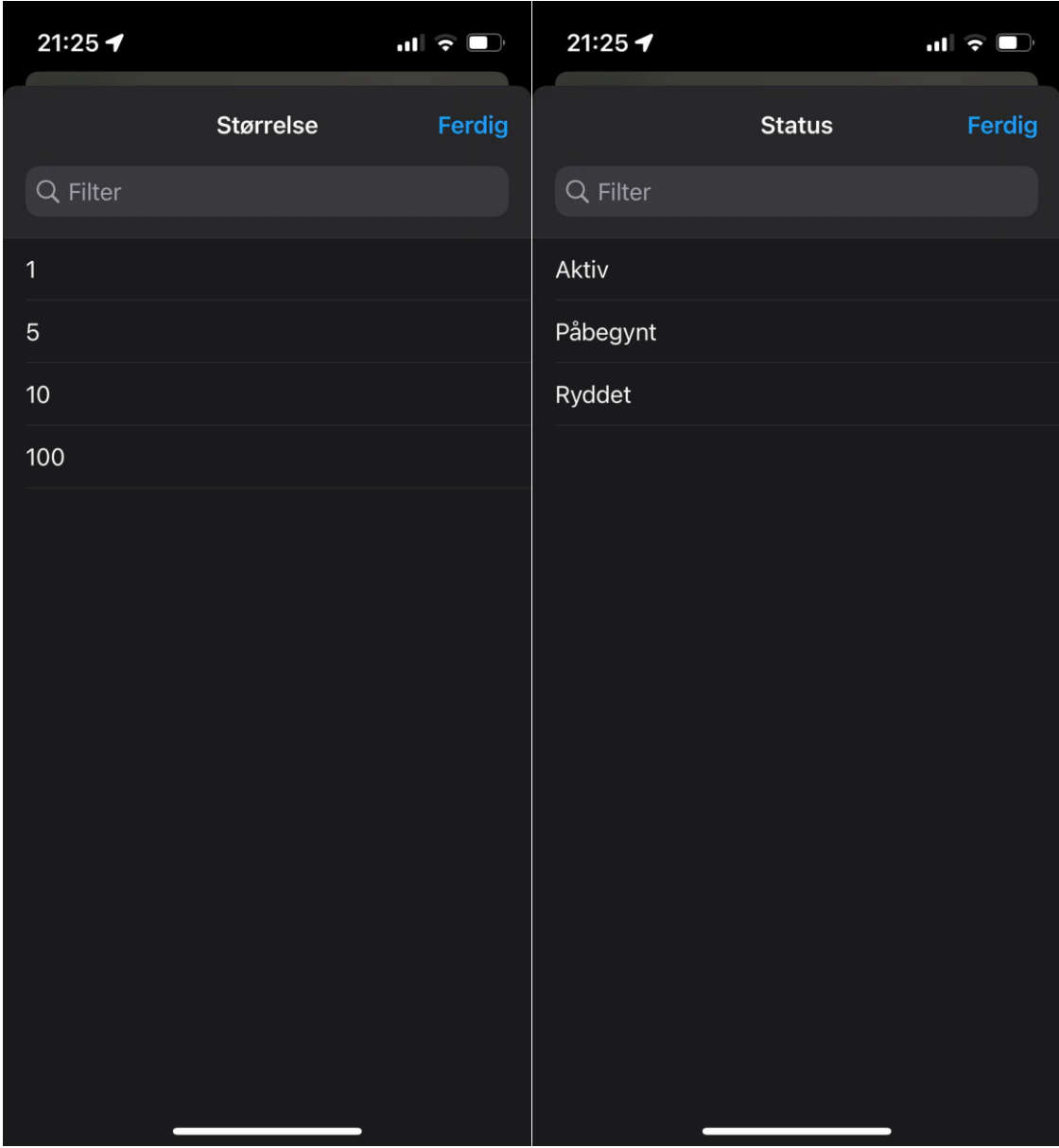

<span id="page-46-0"></span>*Figur 17: Domenene for størrelse på UXO og status på innmeldingene.*

På [Figur 1](#page-47-0)8 i Field Maps ser man i tillegg alle tjenestelagene fra webkartet. Disse er redigerbare lag i applikasjonen, noe som ideelt ikke bør være mulig, men nødvendig for å kunne nytte andre funksjoner som GeoFences.

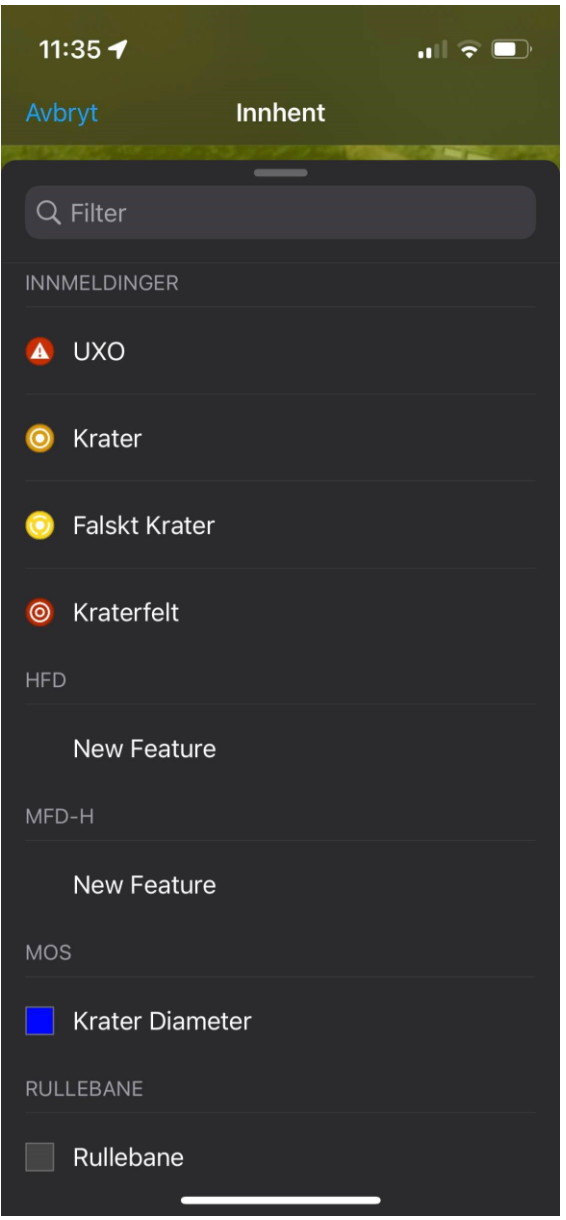

<span id="page-47-0"></span>*Figur 18: Alle de ulike tjenestelagene til stede i Field Maps.*

## **5.3 Analyse**

Analysen for å generere faresoner for UXO blir kjørt i Python hvert 15 minutt gjennom funksjonen Tasks i Notebook, se [Figur 1](#page-48-0)9. Dette sikrer et best mulig oppdatert situasjonsbilde som er mulig å få til gjennom Tasks, uten en stor programmeringskostnad. Resultatet av analysen er to forskjellige faresoner symbolisert ved hjelp av et trafikklyssystem for å være

mest mulig intuitiv. Rødt symboliserer HFD og gult symboliserer MFD-H. HFD er som kjent den avstanden med høyest risiko av de to. [Figur 2](#page-48-1)0 viser forskjellen på størrelsene til faresonene basert på de fire UXO'ene som er meldt inn. Det er innmeldt en UXO fra hver størrelseskategori; 1kg, 5kg, 10kg og 100kg.

 $\times$ 

UXO Sikkerhetsavstander Task: Task details

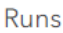

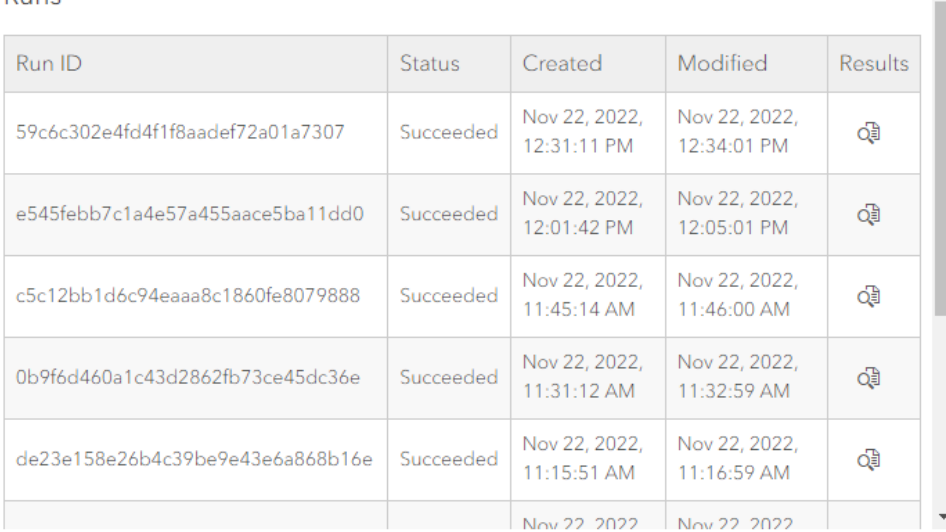

<span id="page-48-0"></span>*Figur 19: Logg for når Python-skriptet har blitt gjennomført.*

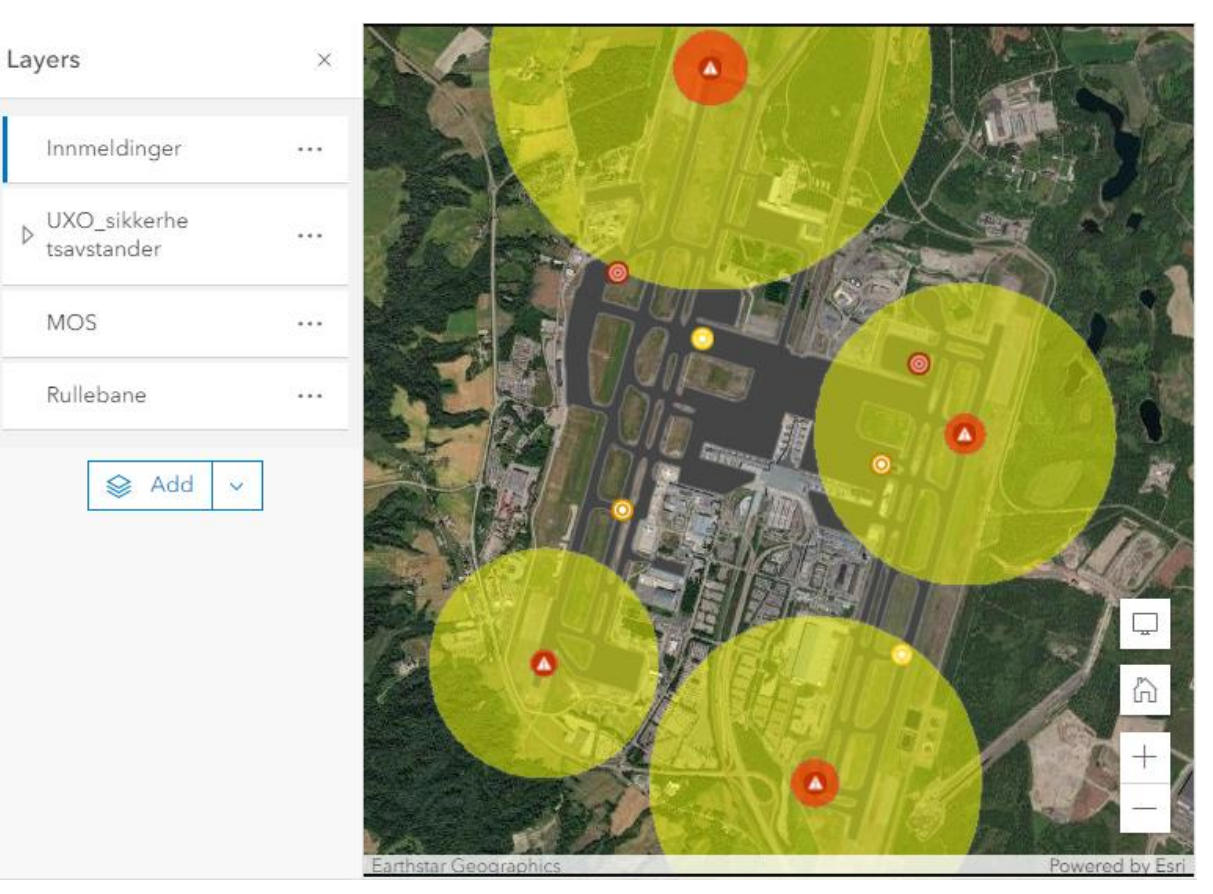

<span id="page-48-1"></span>*Figur 20: Resultatet av den automatiserte bufferanalysen for UXO.*

På [Figur 2](#page-49-0)1 kan man se i attributtabellen til «UXO sikkerhetsavstander» at det er en forskjell på arealet og omkretsen til bufferne på objekt 12 og 20. Disse bufferne er generert basert på samme type sikkerhetsavstand for en 10 kg UXO. Dette er ikke ønskelig og årsaken til dette vil bli diskutert i kapittel [6.](#page-52-0)

| MFD-H |                   |                                                                               |                               |                | € | ∞ | $\times$ |
|-------|-------------------|-------------------------------------------------------------------------------|-------------------------------|----------------|---|---|----------|
|       | <b>A</b> OBJECTID | $\stackrel{\scriptscriptstyle \Delta}{\scriptscriptstyle \nabla}$<br>$\cdots$ | ÷<br>A Shape_Area<br>$\cdots$ | A Shape_Length |   | ÷ | $\cdots$ |
|       | 12                |                                                                               | 12,770,293.20                 | 12,672.06      |   |   |          |
|       | 17                |                                                                               | 6,169,041.36                  | 8,805.11       |   |   |          |
|       | 20                |                                                                               | 12,948,278.78                 | 12,760.07      |   |   |          |
|       | 22                |                                                                               | 22,830,845.90                 | 16,942.30      |   |   |          |
|       | 24                |                                                                               | 10,632,747.90                 | 11,559.62      |   |   |          |

<span id="page-49-0"></span>*Figur 21: Forskjell på størrelsene til buffere på like UXO størrelser.*

Fra kapittel [5.2](#page-42-1) ser man at koordinatene som registreres ved innmelding kommer i en annen koordinatform enn MGRS. I tillegg ser man i [Figur 2](#page-49-1)2 at attributten «Hvor» er tom, som er spesifisert i innmeldingsskjemaet. Dette feltet brukes som lagringsplass for de omgjorte koordinatene. Dette skjer ved hjelp av et Python-skript som henter koordinater fra den opprinnelige geometrien og omskriver disse til MGRS inn i feltet «Hvor». Denne prosessen er ikke fullautomatisk.

|          | <b>OBJECTID</b> | <b>DTG</b>                 | Fra         | Til |                | Hva Størrelse | <b>Hvor</b> | Når                        |              | <b>Status Underskrift</b> | Anbefaling    |
|----------|-----------------|----------------------------|-------------|-----|----------------|---------------|-------------|----------------------------|--------------|---------------------------|---------------|
| $\bf{0}$ | 10 <sup>1</sup> | 2022-11-22 10:51:59.228000 | mhalvorssen | 9   | 1              | 10            |             | 2022-11-22 10:51:32.032000 | Aktiv        | <b>MH</b>                 | Må ryddes     |
|          | 11              | 2022-11-22 11:30:21.932000 | mhalvorssen | 9   | 1              | 1             |             | 2022-11-22 11:30:00.000000 | Rvddet       | MН                        | Må ryddes     |
| 2        | 12 <sub>1</sub> | 2022-11-28 20:18:04.772999 | mhalvorssen | 9   | $\overline{2}$ | 6             |             | 2022-11-28 20:15:46.000000 | Aktiv        | <b>MH</b>                 | Må ryddes     |
| 3        | 13.             | 2022-11-28 20:19:06.308999 | mhalvorssen | 9   | $\overline{2}$ | 6             |             | 2022-11-28 20:16:46.000000 | Aktiv        | MH                        | Må ryddes     |
| 4        | 14              | 2022-11-28 20:20:00.816000 | mhalvorssen | 9   | 3              | 1             |             | 2022-11-28 20:15:28 000000 | <b>Aktiv</b> | MH                        | Må ryddes     |
| 5        | 15.             | 2022-11-28 20:20:58 232000 | mhalvorssen | 9   | 3              | 1             |             | 2022-11-28 20:19:24.000000 | Aktiv        | MH                        | Må ryddes     |
| 6        | 16.             | 2022-11-28 20:21:52.769999 | mhalvorssen | 9   | 4              | 22            |             | 2022-11-28 20:20:34.000000 | Aktiv        | <b>MH</b>                 | Må fikses     |
|          | 17              | 2022-11-28 20:22:32.405999 | mhalvorssen | 9   | 4              | 16            | ٠           | 2022-11-28 20:20:19.000000 | Aktiv        | <b>MH</b>                 | Må fikses     |
| 8        | 18.             | 2022-11-28 20:26:11.457999 | mhalvorssen | 9   | 1              | 100           |             | 2022-11-28 20:25:19.076000 | Aktiv        | <b>MH</b>                 | Må ryddes     |
| 9        | 19              | 2022-11-28 20:27:32.583000 | mhalvorssen | 9   | 1              | 1             |             | 2022-11-28 20:27:19 132000 | Aktiv        | MH                        | Må ryddes     |
| 10       | 20.             | 2022-11-28 20:28:26.030999 | mhalvorssen | 9   | 1              | 5             |             | 2022-11-28 20:28:07.209000 | Aktiv        | <b>MH</b>                 | Må ryddes     |
| 11       | 21              | 2022-11-28 20:29:12.563000 | mhalvorssen | 9   | 1              | 10            |             | 2022-11-28 20:28:56.865999 | Aktiv        | MH                        | Bør ryddes    |
| 12       | 22.             | 2022-11-28 20:39:47.085999 | mhalvorssen | 9   | $\overline{2}$ | 12            | ٠           | 2022-11-28 20:39:30.400000 | Ryddet       | MН                        | Bør repareres |

<span id="page-49-1"></span>*Figur 22: Attributtabellen før omskriving av koordinater.*

|          | <b>OBJECTID</b> | <b>DTG</b>                 | Fra         | Til |                | Hva Størrelse | <b>Hvor</b>        | Når                        | <b>Status</b> | Underskrift | Anbefaling    |
|----------|-----------------|----------------------------|-------------|-----|----------------|---------------|--------------------|----------------------------|---------------|-------------|---------------|
| $\bf{0}$ | 10              | 2022-11-22 10:51:59.228000 | mhalvorssen | g   |                | 10            | 32V PM 03180 47108 | 2022-11-22 10:51:32.032000 | <b>Aktiv</b>  | <b>MH</b>   | Må ryddes     |
| 1        | 11              | 2022-11-22 11:30:21.932000 | mhalvorssen | 9   | 1              |               | 32V PM 16086 76838 | 2022-11-22 11:30:00.000000 | Ryddet        | MН          | Må ryddes     |
| 2        | 12 <sup>1</sup> | 2022-11-28 20:18:04.772999 | mhalvorssen | 9   | $\overline{2}$ | 61            | 32V PM 16995 74985 | 2022-11-28 20:15:46.000000 | <b>Aktiv</b>  | <b>MH</b>   | Må ryddes     |
| 3        | 13.             | 2022-11-28 20:19:06.308999 | mhalvorssen | 9   | 2              |               | 32V PM 15434 74660 | 2022-11-28 20:16:46.000000 | <b>Aktiv</b>  | <b>MH</b>   | Må ryddes     |
| 4        | 14              | 2022-11-28 20:20:00.816000 | mhalvorssen | 9   | 3              |               | 32V PM 15886 75706 | 2022-11-28 20:15:28.000000 | Aktiv         | <b>MH</b>   | Må ryddes     |
| 5        | 15.             | 2022-11-28 20:20:58 232000 | mhalvorssen | 9   | 3              |               | 32V PM 17161 73835 | 2022-11-28 20:19:24.000000 | Aktiv         | MH          | Må ryddes     |
| 6        |                 | 2022-11-28 20:21:52.769999 | mhalvorssen | 9   | 4              | 22            | 32V PM 17209 75600 | 2022-11-28 20:20:34 000000 | <b>Aktiv</b>  | <b>MH</b>   | Må fikses     |
|          | 17              | 2022-11-28 20:22:32.405999 | mhalvorssen | 9   | 4              | 16            | 32V PM 15365 76093 | 2022-11-28 20:20:19.000000 | Aktiv         | <b>MH</b>   | Må fikses     |
| 8        | 18.             | 2022-11-28 20:26:11.457999 | mhalvorssen | 9   | 1              | 100           | 32V PM 15888 77344 | 2022-11-28 20:25:19.076000 | <b>Aktiv</b>  | <b>MH</b>   | Må ryddes     |
| 9        | 19              | 2022-11-28 20:27:32.583000 | mhalvorssen | 9   | 1              |               | 32V PM 14992 73714 | 2022-11-28 20:27:19.132000 | <b>Aktiv</b>  | <b>MH</b>   | Må ryddes     |
| 10       | 20.             | 2022-11-28 20:28:26.030999 | mhalvorssen | 9   | 1              | 5             | 32V PM 17501 75180 | 2022-11-28 20:28:07.209000 | Aktiv         | <b>MH</b>   | Må ryddes     |
| 11       | 21              | 2022-11-28 20:29:12.563000 | mhalvorssen | 9   | 1              | 10            | 32V PM 16659 73042 | 2022-11-28 20:28:56.865999 | <b>Aktiv</b>  | <b>MH</b>   | Bør ryddes    |
| 12       | 22.             | 2022-11-28 20:39:47.085999 | mhalvorssen | 9   | $\overline{2}$ | 12            | 32V PM 16504 75450 | 2022-11-28 20:39:30.400000 | Ryddet        | <b>MH</b>   | Bør repareres |

*Figur 23: Attributtabellen etter omskriving av koordinater til MGRS.*

## **5.4 Distribuering**

Det er opprettet et ADR-Dashboard tiltenkt operasjonssentralen for å gi enda enklere oversikt over all informasjonen som kommer gjennom innmeldinger. Visningstjenesten inneholder ulike tellere og sektordiagrammer for å gi enkel statistikk over situasjonen på flystasjonen. Kartvinduet fungerer som et filter for hvilke funn som skal telles. Dette gjør at verktøyet kan benyttes på flere flystasjoner samtidig, uten at dataen fra den ene påvirker den andre. På denne måten kan det også spres informasjon mellom flystasjoner. I tillegg er det lagt inn forgrunnsvinduer med den mest sentrale informasjonen for funnene på rullebanen, se [Figur](#page-50-0)  24.

<span id="page-50-0"></span>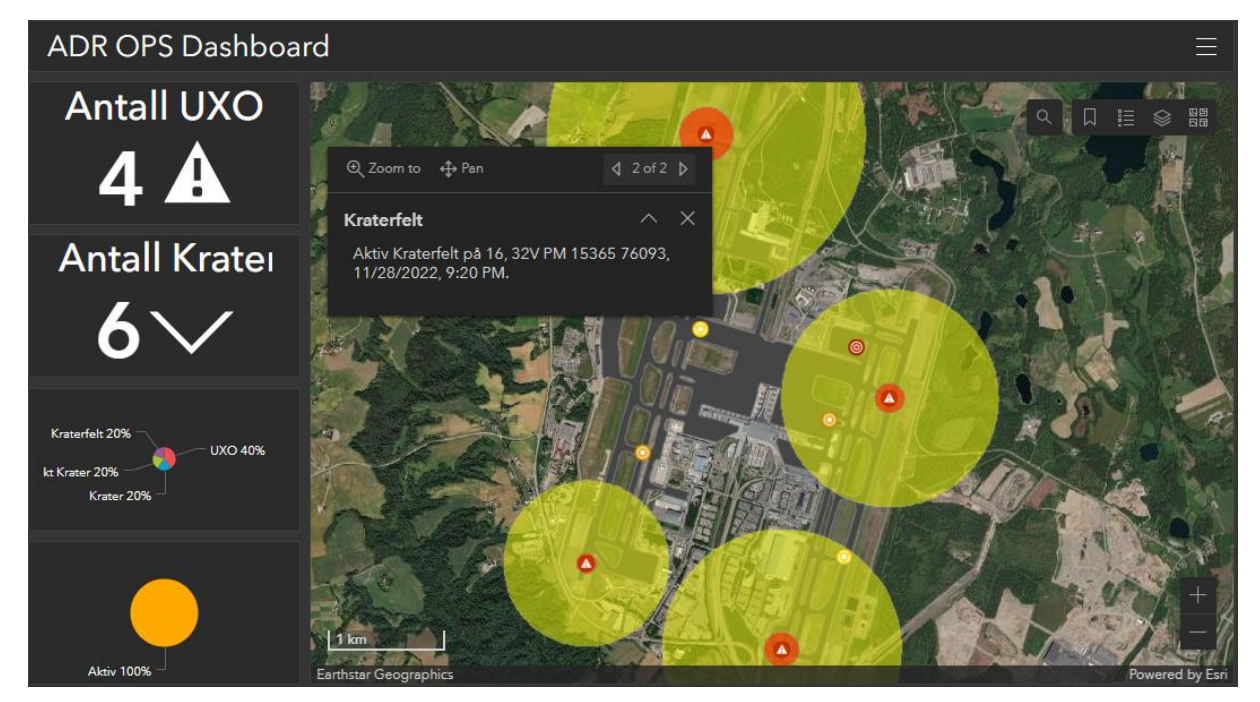

*Figur 24: ADR Dashboard for operasjonssentralen.*

For å sikre situasjonsforståelse for personellet ute i feltet er det satt opp en varslingstjeneste i Field Maps. Når man krysser grensen til HFD og/eller MFD-H vil det sendes ut et tidskritisk varsel til de som oppholder seg innenfor det farlige området. I tillegg vil det varsles når man forlater dette området. Field Maps inneholder en visning av webkartet med alle tjenestelagene og kan derfor brukes som en visningstjeneste ute i felt.

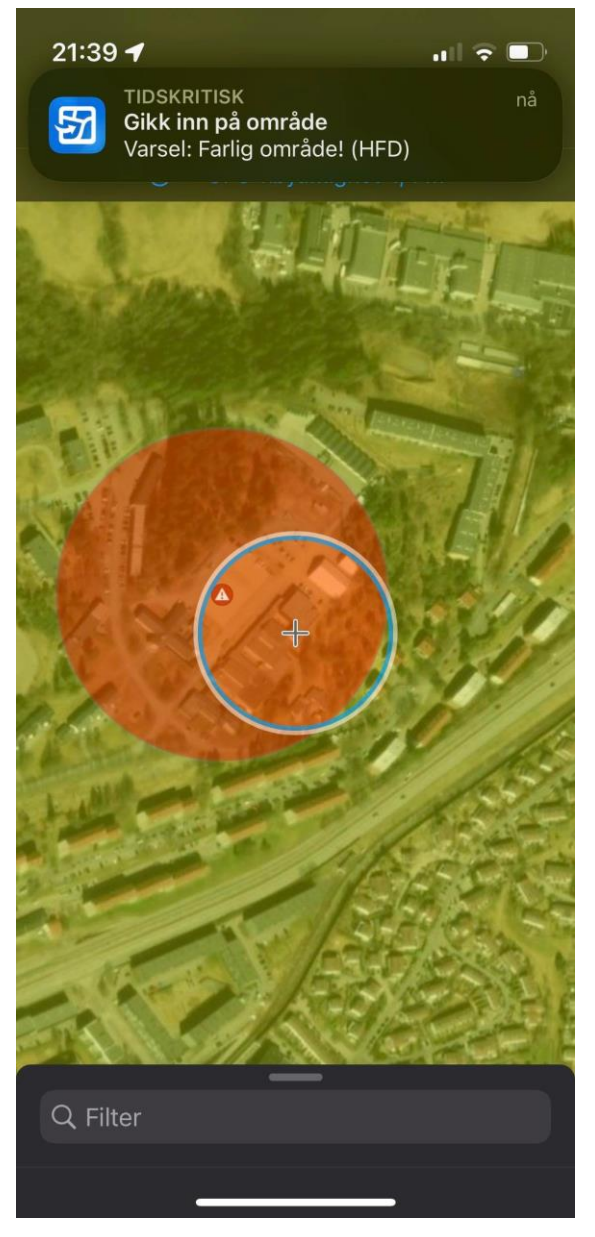

*Figur 25: Varslingsjtenesten i Field Maps. Her med eksempel fra Linderud.*

## <span id="page-52-0"></span>**6 Diskusjon**

Diskusjonen vil først ta for seg de fire fokusområdene for oppgaven; strukturering av data, innmelding, analyse og distribuering. Deretter vil oppgaven legge frem en vurdering av utviklingsmålene.

## **6.1 Strukturering av data**

#### **6.1.1 Valg av programvare**

Verktøyet ble utviklet ved bruk av ArcGIS Online som er en omfattende og kompleks tjeneste. For å utnytte mulighetene i tjenesten er det viktig å sette seg inn i hvordan den er satt opp og hvordan de ulike funksjonene kommuniserer med hverandre. For å ivareta dette fikk gruppen støtte fra tekniske rådgivere hos Geodata AS, den norske Esri-leverandøren, i startfasen. Gjennom arbeidet med tjenesten vurderes det likevel at dette var en passende tjeneste å utvikle verktøyet på av flere grunner.

En av disse er at det opplevdes enkelt å sette opp verktøyet. Alle applikasjonene som ble benyttet fantes på forhånd, og disse kobles automatisk til webkartet som sikrer en enkel kommunikasjon mellom webkartet og applikasjonene. Applikasjonene kan modifiseres til eget bruk og hadde en rekke eksisterende funksjoner fra før av som ble brukt for å oppnå målene til verktøyet. Likevel ble det noe mer krevende å skulle implementere andre funksjoner som ikke eksisterte på forhånd, eksempelvis generering av faresoner.

Ved opprettelse av reglene for innmeldingstjenesten ble ArcGIS Pro, desktopløsningen til Esri, benyttet fremfor Online. Grunnen til dette er at man i Online ikke har direkte tilgang til geodatabasen Esri oppretter for deg automatisk. Det er geodatabasen som eier reglene, altså subtypene og domenene, så de må opprettes i denne. I desktopløsningen har man full tilgang til og kontroll over egne opprettede geodatabaser hvor de subtypene og domenene man selv ønsker kan etableres. Derfor ble både desktopsløsningen og Online benyttet i denne oppgaven.

Videre er Online et SaaS, en internettbasert tjeneste som administreres fullstendig av Esri. Dette gjorde det enkelt for gruppen å jobbe med verktøyet på ulike enheter, og samtidig frigjorde mye tid i forbindelse med administrering av tjenesten. En ulempe med bruken av SaaS er at man i mindre grad har kontroll over sikkerheten, noe det stilles strenge krav til ved implementering av verktøyet i Forsvaret. En tjeneste bør også kunne kommunisere med andre tjenester i Forsvaret som ikke nødvendigvis er koblet opp mot internett. Disse behovene kan ivaretas ved bruk av ArcGIS Enterprise. Online og Enterprise benytter samme grensesnitt (API) og har mange av de samme funksjonene. Dette gjør at verktøyet kan overføres til Enterprise og videreutvikles der med større kontroll over sikkerheten i tjenesten. Ved overføring til Enterprise må det likevel beregnes større administreringsansvar på organisasjonen enn ved bruk av Online, avhengig av hvilke deler av tjenesten Forsvaret ser det nødvendig å administrere selv.

#### **6.1.2 Datastruktur**

Datastrukturen for tjenestelaget «Innmeldinger» som ble opprettet i en FGDB i ArcGIS Pro viste seg å legge et godt grunnlag for innmelding av funn. I tillegg var de andre tjenestelagene som ble opprettet relevante, og organiserte dataen på en oversiktlig måte som var lett å koble de videre analyseprosessene på. Samtidig sikret oppsettet i ArcGIS Online at informasjonsflyten fungerte mellom applikasjonene og webkartet. Dette understreker fordelene ved bruken av ArcGIS Online som ble beskrevet i 6.1.1.

#### **6.1.3 Parametere**

For å fungere som et konseptbevis vurderes det at antallet parametere var tilstrekkelig, ettersom hensikten var å teste ut funksjoner og ikke parametere. Krater og UXO som parametere bidrar til å teste genereringen av faresoner, GeoFences og legger grunnlaget for utregningen av MOS. Dersom det hadde blitt inkludert flere parametere i oppgaven kunne det blitt utfordrende å feilsøke i modellen. I tillegg er de parameterne som har blitt benyttet realistiske, noe som legger grunnlaget for en troverdig modell. Imidlertid kunne presisjonen på parameterne og dernest også verktøyet økt gjennom noen endringer innenfor beregningen av sikkerhetsavstandene og kategoriene for UXO.

Sikkerhetsavstandene tar utgangspunkt i personell uten noen form for beskyttelsesutstyr. Mangelen på beskyttelse gjør at disse avstandene blir store, som igjen gjør at faresonene blir store, og potensielt kan ha stor påvirkning på hvor personell kan bevege seg under ryddearbeidet. Dette gjelder særlig for MFD-H som i utgangspunktet er en avstand som medfører svært liten treffsannsynlighet på 10<sup>-7</sup>. Sikkerhetsavstandene tar heller ikke høyde for at personell som arbeider på flystasjonen nødvendigvis må kunne utsettes for høyere risiko dersom flystasjonen er under angrep. Under videre utvikling av verktøyet kan det derfor være nyttig å implementere påvirkningen eventuelt beskyttelsesutstyr og akseptabel risiko vil ha for beregningen av disse sonene.

Videre kan også UXO meldes inn på en annen måte for å oppnå høyere presisjon. Kategoriene i seg selv er realistiske og dekker flere typer UXO, men spennet mellom dem er stort. Særlig stort er spennet mellom 10 og 100kg, som fører til at det er mange funn som vil bli kategorisert som for store eller for små. Dersom de blir kategorisert som for små medfører dette høy risiko, og hvis de blir kategorisert som for store hindrer dette ferdsel på mange sikre områder. En løsning på dette kan være at størrelsen på UXO blir innmeldt som et «range» domene fremfor forhåndsdefinerte verdier. Størrelsen som blir innmeldt kan deretter være koblet til en Notebook som inneholder formlene for utregning av sikkerhetsavstander, og sikkerhetsavstanden for hver størrelse kan deretter bli brukt videre i bufferanalysen. Disse endringene ville økt presisjonen på fareområdene, og ville dermed bidratt til større frihet for personellet på bakken.

## **6.2 Innmelding**

Innmeldingen gjennom Field Maps fyller sin funksjon som intuitiv og enkel. Den er basert på en innmeldingsmal og vil derfor være kjent for personellet fra før. Innmeldingsskjemaet sikrer at den informasjonen som sendes inn er relevant og i riktig format som igjen legger grunnlaget for videre analyser og funksjon i verktøyet. Dette sikres gjennom egne instrukser ved noen av feltene som skal fylles inn og forhåndsdefinerte valg. Gjennom disse funksjonene reduseres muligheten for menneskelige feil knyttet til kommunikasjon og forvalting av informasjon, og de vurderes derfor fra et teknisk perspektiv til å bidra til brukervennligheten i verktøyet.

En ulempe med oppsettet i Field Maps er at tjenestelagene til de ulike faresonene også er redigerbare lag i Field Maps. Dette gjør at brukere kan tegne inn polygoner som blir merket som faresoner med tilsvarende funksjoner for varsling. Dette er ikke ønskelig da disse kun skal genereres gjennom skriptet. Lagene ble forsøkt fjernet fra applikasjonen, men da fjernes også hele Geofences-funksjonen. For verktøyets funksjon er det likevel ikke et problem at disse lagene er tilgjengelig i Field Maps, annet enn hvis de brukes feil.

## **6.3 Analyse**

Oppgaven hadde som mål å implementere generering av faresoner og MOS som automatiske prosesser i verktøyet. Sluttresultatet ble at faresonene ble en fullverdig automatisert analyse, mens analysen av MOS viste seg å være mer kompleks enn først antatt. I tillegg ble det opprettet et skript som omskriver geometrien til punktene til MGRS.

#### **6.3.1 Faresoner**

Generering av faresonene ble implementert som en automatisk prosess i verktøyet. Gjennom måten skriptet er bygget opp på kjøres dette basert på tid, hvert 15. minutt, som er det korteste tidsintervallet tilgjengelig i Tasks for Notebook. Optimalt skulle denne funksjonen vært hendelsesbasert, som innebærer at sikkerhetsavstander blir beregnet så fort det blir lagt inn nye punkter, men dette ville krevd en mye mer omfattende programmeringsjobb for et lite utbytte. Rekognoseringen av en hel flystasjon vil ta tid, og 15 minutter er derfor lite tid mellom oppdateringer i en større sammenheng. Punktene vil også bli synlige i kartet etter innmelding, og denne forsinkelsen på analysen gjelder derfor kun for faresonene.

En teknisk svakhet i analysen av sikkerhetsavstander er at størrelsen på bufferne ikke blir like store, selv for UXO av lik størrelse. Som vist på [Figur 2](#page-49-0)1 (kapittel 5.3, side 40) er det forskjeller i arealet og omkretsen på bufferne som genereres. Dette kan skyldes hvordan tallene håndteres når de regnes ut. Det er mulig at sikkerhetsavstandene i tabellen blir lest som en *Float* (desimaltall) og ikke et *Integer* (heltall)*.* Dette vil ha betydning for hvor mange desimaler som blir inkludert når bufferne skal beregnes, og dette er det ikke satt opp noen funksjon for å ivareta at blir likt. Denne feilen fører til at arealet og diameteren på de korteste sikkerhetsavstandene har en feilmargin på opptil noen meter, mens de største avstandene vil kunne være oppimot 100 meter feil, som vist under *Shape\_Length* i [Figur 2](#page-49-0)1.

Disse avvikene er likevel ikke så dramatiske som først antatt da dette avviket omhandler beregningen av areal og omkrets av faresonene, og ikke den faktiske radiusen som representerer sikkerhetsavstanden. I praksis vil dette bety at sikkerhetsavstandene kan ha opptil noen centimeters avvik, som i utregningen av areal og omkrets vil gi større avvik fordi sikkerhetsavstandene er store. Dette er kun én teori for hva denne feilen kan skyldes. Grunnet at avvikene er små vurderes det at denne feilen ikke påvirker brukervennligheten i verktøyet,

men de vil kunne ha noe innvirkning på nøyaktigheten i risikovurderingen som blir tatt basert på visualiseringen av fareområdene.

En siste svakhet er at bufferpolygonene ikke slettes når statusen på et objekt endres til ryddet. De må manuelt slettes i webkartet. Dette skyldes at hver enkelt buffer ikke er knyttet til sitt punkt i bufferlaget. Slettingen av de ryddede faresonene er en rask og enkelt prosess, men bør automatiseres i fremtiden for å bidra til ytterligere flyt i verktøyet og økt brukervennlighet.

#### **6.3.2 Beregning av MOS**

Automatisk beregning av MOS ble ikke fullført da denne problemstillingen viste seg å være mer kompleks enn først antatt. MOS er som beskrevet det området som krever minst arbeid for å få en flystripe som er stor nok til bruk for en bestemt type fly. I beregningen av dette ville det ikke vært tilstrekkelig å finne et område som var stort nok, men funksjonen måtte også vært tilpasset andre faktorer som orienteringen på flystasjonen. Dersom ingen store nok områder ble identifisert måtte skadeomfanget vektes for å beregne de områdene som krever minst reparasjonsarbeid. Oppsummert ville automatisk beregning av MOS krevd mye arbeid, og det bør da vurderes hvor mye tid som vil spares i forhold til å gjennomføre manuell beregning av MOS.

#### **6.3.3 Omskriving av koordinater til MGRS**

Under arbeidet med verktøyet ble det identifisert at koordinatene som fulgte med innmeldingen ikke var i MGRS. Dette er ønskelig da MGRS benyttes som kartreferanse i Forsvaret, men er derfor ikke beskrevet som et eget punkt under kapittel 3.

Denne funksjonen ble implementert gjennom Python og Notebook. Slik denne funksjonen er nå klarer den å hente ut de skjulte koordinatene fra geometrien til punktene, omgjøre disse til MGRS, og legge de inn i attributtabellen. De legges også inn i forgrunnsvinduet som dukker opp når man holder over punktene. Likevel ble denne prosessen ikke fullstendig automatisk, og krever at man henter koordinatene i MGRS fra en liste som blir generert i Python, og limer de inn i neste steg i prosessen. Dette er ikke en vanskelig operasjon, men påvirker brukervennligheten og flyten i verktøyet. Da dette er en tilleggsfunksjon som ble utviklet underveis vektlegges den likevel lite i vurderingen av den generelle brukervennligheten til verktøyet.

## **6.4 Distribusjon**

#### **6.4.1 Tilgang**

I tråd med ambisjonen for verktøyet viser resultatene at løsningen gir alle tilgang på den samme informasjonen fordi alle systemene bygger på det samme webkartet. Dette er sentralt for å sikre felles situasjonsforståelse og at operasjonssentralen har et godt grunnlag for å ta avgjørelser, og at personellet i felt unngår unødvendig risiko under arbeidet. I tillegg er det enkelt å dele kartet til store grupper så lenge man har en bruker med ArcGIS lisens og internettilgang. Dette er en viktig egenskap når verktøyet skal være tilgjengelig for alle på flystasjonen. At alle som skal har tilgang og at denne er enkel å gi, styrker verktøyet i evalueringen av både brukervennlighet og situasjonsforståelse, da enkel tilgang til informasjon legger grunnlaget for situasjonsforståelse.

#### **6.4.2 Tilleggsfunksjoner**

To tilleggsfunksjoner er nevnt under kapittel 3 Case [og programvare.](#page-27-0) Den første er Geofences. Denne funksjonen var enkel å sette opp, og vurderes å kunne gi et stort utbytte i forhold til arbeidet med å implementere det. Dersom man krysser innenfor noen av faresonene med sin mobile enhet vil man raskt få en varsling der det står hvilken sone du er innenfor. Dette bidrar til økt situasjonsforståelse, og reduserer risikoen betydelig for at man ubevisst befinner seg innenfor faresoner. Dette vil også bidra til at man blir varslet dersom et UXO blir innmeldt i nærheten av din posisjon uten at du aktivt må følge med på kartet selv.

Den andre tilleggsfunksjonen var bruken av Dashboards for å gi enda bedre oversikt i operasjonssentralen. Dashboards var i likhet med Field Maps enkelt å sette opp og koble mot webkartet. Tilleggsstatistikken gir oversikt og kan bidra i arbeidet med å lede og planlegge oppryddingen. Oppsummert kan bruken av Dashboard bidra til målet om god situasjonsforståelse for de i operasjonssentralen, og vurderes å gi stor gevinst i forhold til jobben med å lage det.

### **6.5 Vurdering av mål for utvikling**

Avslutningsvis ønsker gruppen å evaluere i hvilken grad de fire fokusområdene for konseptbeviset har bidratt til å besvare problemstillingen og oppnå målene situasjonsforståelse og brukervennlighet. Problemstillingen var følgende:

*Hvordan kan et GIS-verktøy bidra til å utvikle prosedyrene for PAR og samtidig redusere risikoen for personell under ryddingen?*

#### **6.5.1 Situasjonsforståelse**

Gjennom verktøyet har alle tilgang til en oversikt over de innmeldte funnene, i motsetning til at kun operasjonssentralen sitter med denne oversikten. Manglende oversikt for de som jobber på bakken kan potensielt skape farlige situasjoner da de som jobber nærmest de farlige objektene ikke nødvendigvis har fullstendig oversikt over hva som er rundt dem og påvirkningen det kan ha på arbeidet de gjør. At verktøyet i tillegg visualiserer og varsler om faresonene basert på hvilke typer funn som er gjort minimerer risikoen for ulykker grunnet mangel på oversikt ytterligere.

Videre åpner manuell innmelding over samband for feilrapporteringer eller feiltolkning av informasjonen som blir meldt inn. Dette er lettere å unngå ved bruk av verktøyet da innmeldingen kun godtar informasjon som er riktig og relevant, og programmet selv håndterer overføringen til oversiktskartet. I tillegg sikrer varslingstjenesten at personell blir varslet dersom de befinner seg i farlige områder.

En utbedring som hadde bidratt til en raskere informasjonsflyt og dermed oppdaterte kart til enhver tid er hendelsesbaserte faresoner. Per nå genereres ikke faresonene før opptil 15 minutter etter at punktet er meldt inn, og at de fjernes heller ikke automatisk dersom punktet endrer status. Dette gjelder likevel kun for fareavstandene i korte tidsperioder, mens punktene i seg selv alltid vil være oppdatert. Dette er en mindre detalj som ikke vil ha stor betydning for verktøyets evne til å bidra til situasjonsforståelse, men som kan utbedres under videre arbeid med verktøyet.

#### **6.5.2 Brukervennlighet**

Brukervennlighet har vært et stort fokusområde under utviklingen av verktøyet. Dette ivaretas gjennom applikasjoner som er satt opp på forhånd med lite behov for administrering av de som bruker det og med utgangspunkt i de kjente, eksisterende rutinene for PAR. Dette bidrar til at verktøyet blir enklere å bruke fra et teknisk perspektiv. Applikasjonene Field Maps og Dashboards sikrer enkel innmelding og mulighet til å utforske dataen i verktøyet. Likevel er brukervennligheten vanskelig å evaluere uten at verktøyet har blitt testet på brukere, og dette bør gjøres ved videre arbeid med verktøyet.

Ettersom brukervennligheten ikke er testet på personell må de tekniske aspektene som har blitt benyttet vurderes. De tiltakene som er gjort er automatisering av prosesser og kjente prosedyrer. To av prosessene er ikke fullstendig automatiserte som igjen påvirker hvor mye tekniske inngrep som trengs av sluttbrukerne. Dette gjelder fjerning av faresoner for ryddede objekter og implementeringen av MGRS i attributtabellen. I tillegg er bufferlagene tilgjengelig for redigering i Field Maps. Dette er små detaljer i det store bildet, men dersom disse fikses kan verktøyet gjøres enda enklere å benytte i fremtiden. Med unntak av disse detaljene krever arbeidsflyten minimal teknisk innblanding fra personellet på flystasjonen.

# **7 Konklusjon**

En operativ rullebane fri for skader og fremmedlegemer legger grunnlaget for at Luftforsvaret kan gjennomføre sine operasjoner. Fagfeltet *Aerodrome Damage Repair* (ADR) har vært nedprioritert i Norge over flere år, men skal nå bygges opp igjen. I den forbindelse er det aktuelt å se på hvordan ny teknologi kan være med i oppbyggingen av fagfeltet. Oppgavens prototype utarbeidet i ArcGIS Online har vist seg å være et steg i riktig retning mot digitalisering og modernisering av eldre metoder innenfor *Post Attack Reconnaissance* (PAR) i ADR-prosessen.

Hensikten med oppgaven har vært å utarbeide et dynamisk GIS-verktøy som kan systematisere, innhente, analysere og distribuere informasjon fra PAR*.* Dette skal bidra til at planleggingen og ledelsen av rydding og reparasjon kan blir mer effektiv, og samtidig redusere risikoen for personell ute på rullebanen. Oppgaven har forsøkt å svare på følgende problemstilling:

*Hvordan kan et GIS-verktøy bidra til å utvikle prosedyrene for PAR og samtidig redusere risikoen for personell under ryddingen?*

Til sammenligning med de nåværende prosedyrene for PAR har arbeidet med denne oppgaven vist at et dynamisk GIS kan bidra inn i utviklingen av disse. Et GIS kan bidra gjennom å enkelt organisere og tilgjengeliggjøre informasjonen fra PAR til alle på flystasjonen. Kunnskap om funn på rullebanen og deres påvirkning på ryddearbeidet kan videre redusere risikoen for personellet. Utviklingsmålene for verktøyet har vært at det skal kunne bidra til økt situasjonsforståelse og være et brukervennlig verktøy.

Situasjonsforståelse kan ivaretas gjennom distribuerte visningstjenester for både operasjonssentralen og personellet ute i feltet. Operasjonssentralen har sitt eget Dashboard med tilleggsfunksjoner som sektordiagram og tellere for å skape et godt situasjonsbilde over de flyoperative flatene. Personellet ute på rullebanen vil ha med seg en karttjeneste gjennom applikasjonen Field Maps, med samme kartgrunnlag som operasjonssentralen. Analysene og innmeldt data har en intuitiv symbolisering. I tillegg er det satt på en varslingstjeneste på personell som oppholder seg innenfor sikkerhetsavstandene i deres applikasjon. Gjennom

disse funksjonene har verktøyet et potensiale til å øke situasjonsforståelse for personellet på flystasjonen.

Brukervennligheten er forsøkt ivaretatt gjennom en intuitiv og gjenkjennbar innmeldingstjeneste og automatiserte prosesser i arkitekturen. Dette bidrar til å redusere risikoen for menneskelige feil, og sikrer riktig input til videre prosesser i verktøyet. Med unntak av enkelte prosesser består verktøyet av en arbeidsflyt som krever lite teknisk involvering av sluttbrukerne. Dette inkluderer blant annet generering av faresoner for innmeldte *Unexploded Ordnance* (UXO).

## **8 Videre Arbeid**

Ved videre arbeid med oppgavens prototype anses det som nødvendig å teste verktøyet i et realistisk scenario, som for eksempel en militær øvelse. Hensikten med en slik test er at verktøyet blir utsatt for omgivelser som ikke er kunstige og kontrollerte slik de har vært så langt i utviklingsprosessen. Da er det mulig å bedre avdekke feil og få tilbakemeldinger fra de som potensielt skal benytte seg av systemet. I tillegg kan brukervennligheten evalueres gjennom å teste på personell uten erfaring fra geomatikk. På denne måten kan prototypens evaluering bli mer realistisk og generell, noe som vil styrke troverdigheten til et slikt verktøy.

Slik verktøyet er i dag er det noen funksjoner som ikke er blitt fullautomatisert. Et eksempel på dette er omskriving av koordinater til MGRS, fjerne bufferne når statusen på fremmedlegeme endres og analysen av MOS. Det anbefales at disse funksjonene blir fullautomatisert for å forbedre brukervennligheten til verktøyet. Sistnevnte, analyse av MOS, viste seg å være en mer kompleks problemstilling enn først antatt, spesielt hvis det i tillegg skal gjøres for flere flytyper. Av denne grunn må det gjøres en avveiing om programmeringskostnaden er verdt nytten av at den blir fullautomatisert. En annen løsning kan også være å utarbeide en analysemetode som inneholder instruksjoner for hvordan man skal gå frem i GIS for å løse problemstillingen.

Ettersom oppgavens formål har vært å lage et konseptbevis og kun er et steg på veien krever det flere justeringer for å bli et fullverdig produkt som kan benyttes. Oppgaven legger frem følgende anbefalinger for videre utvikling av verktøyets parametere, kategorier og analyser:

- Formlene for BOD, HFD og MFD-H bør inkluderes i Python-skriptet så sikkerhetsavstander kan beregnes for alle innmeldte UXO. På denne måten trenger personell kun å melde inn antatt netto eksplosivt innhold i kilogram, istedenfor forhåndsdefinerte verdier som gir rom for over-/underestimeringer av sikkerhetsavstander.
- RESF bør inkluderes i områder som tas hensyn til. Dette vil inkludere bygninger og dekningstykkelse for å analysere effekten en detonasjon av UXO faktisk vil ha. I tillegg bør datasett med kritisk infrastruktur som drivstoffrør eller ammunisjonslager på flystasjonen inkluderes slik at det blir enklere å undersøke om funn av fremmedlegemer har påvirket disse.
- Ettersom denne oppgaven har laget en digital infrastruktur som kan ta imot rekognoseringsdata fra andre sensorer bør dette utforskes ved videre arbeid. Andre sensorer som kunne blitt benyttet til innsamling er eleverte eller multispektrale sensorer med gjenkjenning av objekter og skader.
- Personellkategorier bør inkluderes for å ta hensyn til risikovillighet og utrustning under beregning av faresonene. Da vil færre områder bli avgrenset unødvendig og verktøyet blir mer realistisk. I tillegg kunne dette inkludere en ruteplanlegger for personellkategoriene slik at de kan benytte seg av den tryggeste ruten dit de skal.

Konseptbeviset oppgaven legger frem omhandler et spesielt bruksområde i Forsvaret. Av denne grunn bør det utforskes videre hvordan dette kan implementeres på Forsvarets plattformer. ArcGIS Enterprise kan være en løsning på denne problemstillingen. Enterprise programvaren kan, i motsetning til ArcGIS Online, tilpasses både On-site, IaaS og PaaS basert på brukerens behov. Brukeren kan selv velge hvilken plattform og infrastruktur som skal etableres. Dette kan være egne skytjenester, intranett eller servere. Ved bruk av ulike oppsett av Enterprise har man bedre kontroll på egne tjenester, noe som gir en høyere grad av systemsikkerhet. Man kan også, i motsetning til via Online, koble Enterprise til andre interne systemer som ikke er koblet til internett. Denne lokale håndteringen av programvaren krever derimot at man må administrere programvaren selv. Online og Enterprise benytter de samme grensesnittene, og alle funksjonene som er benyttet i denne oppgaven er også tilgjengelig i Enterprise. Arbeidet i Online vil derfor enkelt kunne kopieres over til Enterprise for å senere kunne implementeres på Forsvarets sikre plattformer.

# **Litteraturliste**

Arctur, D. and Zeiler, M. (2004) *Designing Geodatabases*. United States of America: ESRI Press.

Britannica (2022) *Air France flight 4590*. Tilgjengelig fra: https://www.britannica.com/topic/Air-France-flight-4590 (Hentet: 27 oktober 2022).

Cepek, R.J. (2018) 'Navy Expeditionary Rapid Airfield Damage Repair (ExR-ADR)'. Navy Expeditionary Warfighting Development Center.

Dullum, O. (2018) *Dokumentasjon av EOD Calclulator - et hjelpemiddel ved EODoperasjoner*. FFI-rapport 18/00458. Forsvarets forskningsinstitutt (Unntatt offentlighet).

Dvergsdal, H. (2020) 'Python – programmeringsspråk', *Store norske leksikon*. Tilgjengelig fra: http://snl.no/Python\_-\_programmeringsspr%C3%A5k (Hentet: 11 november 2022).

Esri (2022a) *ArcGIS API for Python*, *ArcGIS API for Python*. Tilgjengelig fra: https://developers.arcgis.com/python/ (Hentet: 23 november 2022).

Esri (2022b) *ArcGIS Online*. Tilgjengelig fra: https://www.esri.com/nbno/arcgis/products/arcgis-online/overview (Hentet: 15 november 2022).

Esri (2022c) *Getting started with data hosting*, *Documentation*. Tilgjengelig fra: https://developers.arcgis.com/documentation/mapping-apis-and-services/data-hosting/getstarted/ (Hentet: 16 november 2022).

Esri (2022d) *Introduction to ArcGIS Pro*. Tilgjengelig fra: https://pro.arcgis.com/en/proapp/latest/get-started/get-started.htm (Hentet: 11 November 2022).

Esri (2022e) *Introduction to attribute domains*. Tilgjengelig fra: https://pro.arcgis.com/en/proapp/latest/help/data/geodatabases/overview/an-overview-of-attribute-domains.htm (Hentet: 6 desember 2022).

Esri (2022f) *Quick reference—ArcGIS Field Maps*. Tilgjengelig fra: https://doc.arcgis.com/en/field-maps/android/help/quick-reference.htm (Hentet: 17 november 2022).

Esri (2022g) *Understand the relationship between ArcGIS Enterprise and ArcGIS Online*. Tilgjengelig fra: https://enterprise.arcgis.com/en/portal/latest/administer/windows/choosingbetween-an-arcgis-online-subscription-and-portal-for-arcgis.htm (Hentet: 29 november 2022).

Esri (2022h) *Web maps*. Tilgjengelig fra: https://doc.arcgis.com/en/arcgisonline/reference/what-is-web-map.htm (Hentet: 17 november 2022).

Esri (2022i) *What are ArcGIS Notebooks?* Tilgjengelig fra: https://enterprise.arcgis.com/en/notebook/latest/use/windows/what-is-an-arcgis-notebook- .htm (Hentet: 21 november 2022).

Esri (2022j) *What is a dashboard*. Tilgjengelig fra:

https://doc.arcgis.com/en/dashboards/latest/get-started/what-is-a-dashboard.htm (Hentet: 17 november 2022).

FN (2022) *FNs bærekraftsmål*. Tilgjengelig fra: https://www.fn.no/om-fn/fns-baerekraftsmaal (Hentet: 4 november 2022).

Forsvarets høgskole - Norwegian Defence Uni College (2022) *Sjef Luftforsvarets luftmaktseminar 2022*. Tilgjengelig fra: https://www.youtube.com/watch?v=FjUxVZC8owI (Hentet: 27 oktober 2022).

Geonorge (2022) *TEKNOLOGISK RAMMEVERK FOR DEN GEOGRAFISKE INFRASTRUKTUREN*. Tilgjengelig fra:

https://register.geonorge.no/data/documents/rammeverksdokumentet\_teknologiskrammeverk-for-den-geografiske-infrastrukturen\_v3\_teknologiskrammeverk-v3\_.html (Hentet: 16 november 2022).

Hofstad, K. (2019) 'prototyp', *Store norske leksikon*. Tilgjengelig fra: http://snl.no/prototyp (Hentet: 15 november 2022).

Kristoffersen, E. (2020) 'Forsvarets grunnsyn på ledelse'. Forsvaret. Tilgjengelig fra: https://www.forsvaret.no/soldater-og-ansatte/regelverk/Forsvarets-grunnsynledelse.pdf/\_/attachment/inline/74262ea3-bbbd-468d-8464- 66136d4c7391:2579a67ab56d8ef777618b0da381a722513075b2/Forsvarets%20grunnsyn%20 pa%CC%8A%20ledelse.pdf. (Hentet: 15 november 2022).

Leraand, D. (2021) 'seksdagerskrigen', *Store norske leksikon*. Tilgjengelig fra: http://snl.no/seksdagerskrigen (Hentet: 27 oktober 2022).

MacDonald, P.H., Scott M. (2022) 'ArcGIS Enterprise in the cloud', *ArcGIS Blog*. Tilgjengelig fra: https://www.esri.com/arcgis-blog/products/arcgisenterprise/administration/arcgis-enterprise-in-the-cloud/ (Hentet: 6 desember 2022).

NAOB (no date) *forsøk*, *NAOB - Det Norske Akademis ordbok*. Tilgjengelig fra: https://naob.no/ordbok/fors%C3%B8k (Hentet: 15 november 2022).

NATO (2022) *Standardization*, *NATO*. Tilgjengelig fra: https://www.nato.int/cps/en/natohq/topics\_69269.htm (Hentet: 24 november 2022).

NATO standardization office (2022) 'STANAG 2929 Aerodrome Damage repair (ADR) AATMP-03 Ratification draft'. NATO Air Traffic Management Committee (NATO Unclassified / Unntatt offentlighet).

NATO standarization office (2016) 'STANAG 2929 Airfield Damage Repair (ADR) Capability AATMP-03' (NATO Unclassified / Unntatt offentlighet).

Ørstavik, E. and Mæhlum, L. (2022) 'geografisk informasjonssystem – GIS', *Store norske leksikon*. Tilgjengelig fra: http://snl.no/geografisk\_informasjonssystem\_-\_GIS (Hentet: 28 november 2022).

Redhat (2022) *IaaS vs. PaaS vs. SaaS*. Tilgjengelig fra: https://www.redhat.com/en/topics/cloud-computing/iaas-vs-paas-vs-saas (Hentet: 16 november 2022).

Røvik, A. (no date) 'PAR Post Attack Reconnaisance' (Ugradert).

Sahin, K. and Gumusay, M.U. (2008) 'SERVICE ORIENTED ARCHITECTURE (SOA) BASED WEB SERVICES FOR GEOGRAPHIC INFORMATION SYSTEMS', p. 6.

Schaatun, K. (1999) 'Airfield Damage Repair Undervisningskompendium 3.utgave' (Ugradert).

Skinnarland, T. (2021) 'Mot et 5.generasjons luftforsvar - som gir full utnyttelse av nye kampfly'. Forsvarets mediesenter.

SKYbrary (2022) *Foreign Object Debris (FOD)*. Tilgjengelig fra: https://www.skybrary.aero/articles/foreign-object-debris-fod (Hentet: 27 oktober 2022).

Stølen, K. (2019) *Teknologivitenskap, Forskningsmetode for teknologi*. Oslo: Universitetsforlaget.

US Army (2015) 'US Army Technical Manual A-1-1-4 Protection of Personnel and Property'. Secretary of the Army (For Official Use Only).

## **Vedlegg A – Python Skript**

Vedlegget inneholder de tre skriptene som er blitt utarbeidet for å automatisere analyser og løse oppgaver som ble avdekket i arbeidsprosessen. Skriptene ble programmert i ArcGIS Notebook både på nett og lokalt på datamaskinen. To av skriptene er ikke fullstendig automatiserte analyser, det vil være mulig å forbedre disse i videre arbeid. Det vil være en kort forklaring ved hvert skript, og i skriptet finner man kommentarer til hva som har blitt gjort.

#### **Generering av faresoner**

Skriptet sin dataflyt er at det henter UXO punkter fra innmeldingstjenestelaget, finner de nye punktene uten en buffer, genererer en buffer på disse og lagrer polygonene i UXO sikkerhetsavstander tjenestelaget. I tillegg, kjører skriptet hvert 15 minutt gjennom *Tasks* funksjonen ArcGIS Online.

```
#Logger på ArcGIS Online og henter relevante biblioteker.
import arcgis.geometry
import arcgis.features
from arcgis.gis import GIS
gis = GIS("home")#Definerer sikkerhetsavstander for UXO kategoriene = 1kg, 5kg, 10kg og 100kg.
UXO_FARESONER = {1:[87, 698], 5:[127, 916], 10:[148, 1012], 100:[229, 1342]}
#Henter relevante tjenestelag for analysen.
Innmeldinger = gis.content.get("8ebba1a085af4de38e05d749e7b79bcc")
Innmeldinger
UXO_sikkerhetsavstander = gis.content.get("5eae9406c5a546a69590daf6769b39d9")
UXO sikkerhetsavstander
#Henter ut det Lagene fra tjenestene.
Innmeldinger_layer = Innmeldinger.layers[0]
HFD = UXO sikkerhetsavstander.layers[0]
MFD_H = UXO_sikkerhetsavstander.layers[1]
#Spørring på UXO i attributtabellen, verifisere punktene visuelt.
UXO_punkter_fts = Innmeldinger_layer.query(where="Hva=1")
UXO_punkter_df = UXO_punkter_fts.sdf
UXO_punkter_df.head()
#Filter slik at kun UXO'er blir tatt med videre i analysen.
#Hva = 1 er det samme som hva er UXO.
Innmeldinger_layer.filter = "Hva = 1"
#Finner senter av eksisterende buffer.
buffer_centroids = arcgis.features.analysis.find_centroids(input_layer=HFD)
buffer_centroids
```

```
#Finner punktene som ikke har en buffer centroid innefor 5 meter.
UXO_uten_buffer = arcgis.features.find_locations.find_existing_locations(
    input_layers=[Innmeldinger_layer, buffer_centroids],
    expressions=[{"operator":"and",
                  "layer": \theta.
                  "spatialRel":"notWithinDistance",
                  "selectingLayer":1,
                  "distance":5,
                  "units": "meters"}]
    \overline{\mathbf{A}}UXO_uten_buffer_fts = UXO_uten_buffer.query()
print(f"Fant {len(UXO_uten_buffer_fts)} UXO-punkter uten buffer.")
[ft for ft in UXO_uten_buffer_fts.to_dict()['features'] if ft['attributes']['Hva'] == 1]
#Bufferanalysen på de punktene som ikke har buffer.
#Genererer faresoner på bakgrunn av de definerte sikkerhetsavstandene.
def get_unique_UXO(Innmeldinger_layer):
    FS = Innmeldinger layer.query()
    return {ft['attributes']['Størrelse'] for ft in FS.to_dict()['features']}
def query_UXO_Størrelse(Innmeldinger_layer, Størrelse):
    FS_dict = Innmeldinger_layer.query().to_dict()
    filtred_fts = [ft for ft in FS_dict['features'] if ft['attributes']['Størrelse'] == Størrelse]
   FS_dict['features'] = filtred_fts
    FS = arcgis.features.FeatureSet.from_dict(FS_dict)
    return arcgis.features.FeatureCollection.from_featureset(FS)
def run_buffer_analysis(new_points, buffer_dist):
    buffs = arcgis.features.analysis.create_buffers(input_layer=new_points, distances=buffer_dist)
    buffsFS = buffer.guery()HFD.edit_features(adds=buffsFS)
for Størrelse in get_unique_UXO(UXO_uten_buffer):
   dists = UXO FARESONER[Størrelse]
    UXO_subset = query_UXO_Størrelse(UXO_uten_buffer, Størrelse)
    run_buffer_analysis(UXO_subset, dists)
```
## UXO Sikkerhetsaystander Task: Task details

#### Runs

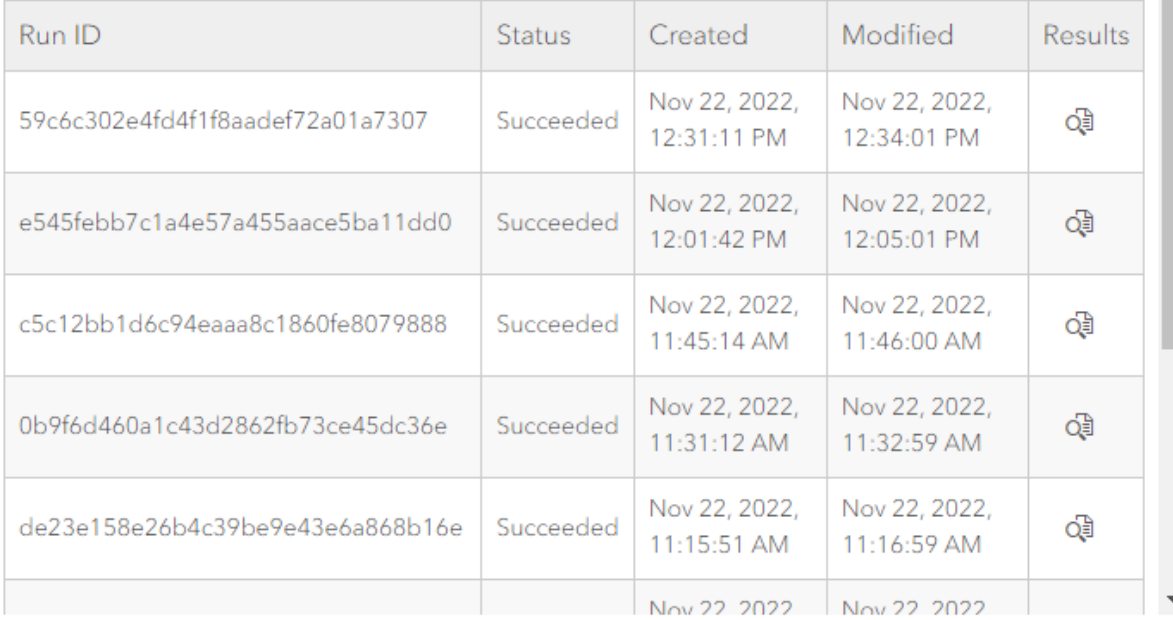

 $\times$ 

#### **MOS analyse**

Denne er skrevet på i Notebook gjennom ArcGIS Pro. Skriptet henter ut kraterne fra innmeldingstjenestelaget, kjører en buffer på disse basert på deres størrelse og fjerner dette arealet fra rullebane datasettet. Dette er kun grunnlag for videre MOS analyse og er dermed ikke en fullstendig analyse.

```
#Importerer relevant bibliotek
import arcpy
#Spørring på de tre kraterkategoriene.
Krater = arcpy.conversion.FeatureClassToFeatureClass("Innmeldinger",
                                                        out_path='memory',
                                                        #Buffer på kratene basert på deres størrelse. Gir skadeomfanget på rullebanen.
Krater_Buffer = arcpy.analysis.Buffer("Krater",
                                        r"C:\Users\mhalvorssen\OneDrive - forsvarssektoren\Dokumenter\Am
                                        "Størrelse",
                                        "FULL",
                                        "ROUND",
                                        "NONE",
                                        None.
                                        "PLANAR")
#Fjerner skadeomfanget fra rullebane datasettet.
"The skatebolly anger fractionally at accessive directions",<br>Rullebane_Erase = arcpy.analysis.Erase("Rullebane",<br>"Krater_Buffer",
                                         r"C:\Users\mhalvorssen\OneDrive - forsvarssektoren\Dokumenter\
                                         None)
```
#### **Omskriving til MGRS**

Skriptet henter ut geometrien til punktene i innmeldingstjenestelaget. For å omskrive lengdeog breddegrad koordinatene til MGRS koordinater. Her må litt manuelt arbeid til, ved å hente de nye MGRS koordinatene fra en liste og lime dette inn i neste steg av skriptet. Slik at disse kan lagres i attributtabellen under feltet «Hvor».

```
#Logger på ArcGIS Online og henter relevante biblioteker
from arcgis.gis import GIS
from arcgis.geometry import to geo coordinate string, SpatialReference
gis = GIS("home")#Henter innmeldinger tjenestelaget
Innmeldinger = gis.content.get("8ebba1a085af4de38e05d749e7b79bcc")
Innmeldinger_layer = Innmeldinger.layers[0]
#Henter frem geometrien til punktene
Innmeldinger_fs = Innmeldinger_layer.query()
geoms = [ft['geometry'] for ft in Innmeldinger fs.to_dict()['features']]
#geoms
#Få ut XY-koordinatene og romlig referanse til punktene
xy_coords = [[geom['x'], geom['y']] for geom in geoms]
#xy_coords
sr = SpatialReference(geoms[0]['spatialReference']['wkid'])
#sr#Gjør om lengde- og breddegrad koordinatene fra geometrien til en liste med MGRS koordinater
MGRS = to geo coordinate string(spatial ref=sr, coordinates=xy coords, conversion type = "MGRS")
MGRS
#Åpne attributtabellen til tjenestelaget
Innmeldinger_fset = Innmeldinger_layer.query()
Innmeldinger_fset.sdf
#Verifiserer at man har redigeringstillatelse på tjenestelaget
Innmeldinger_layer.properties.capabilities
#Henter de objektene med tomt "Hvor" felt i attributtabellen
Innmeldinger_features = Innmeldinger_fset.features
MGRS_feature = [f for f in Innmeldinger_features if f.attributes['Hvor'] == '-'][0]
MGRS_feature.attributes
#Må lime inn manuelt det omskrevne koordinatet
MGRS edit = MGRS feature
MGRS edit.attributes['Hvor'] = '32V PM 16504 75450'
#Verifisere om endringen har skjedd
display(MGRS_edit)
#Oppdatere tjenestelaget
update_result = Innmeldinger_layer.edit_features(updates=[MGRS_edit])
```

```
update_result
```
# **Vedlegg B – Datastruktur**

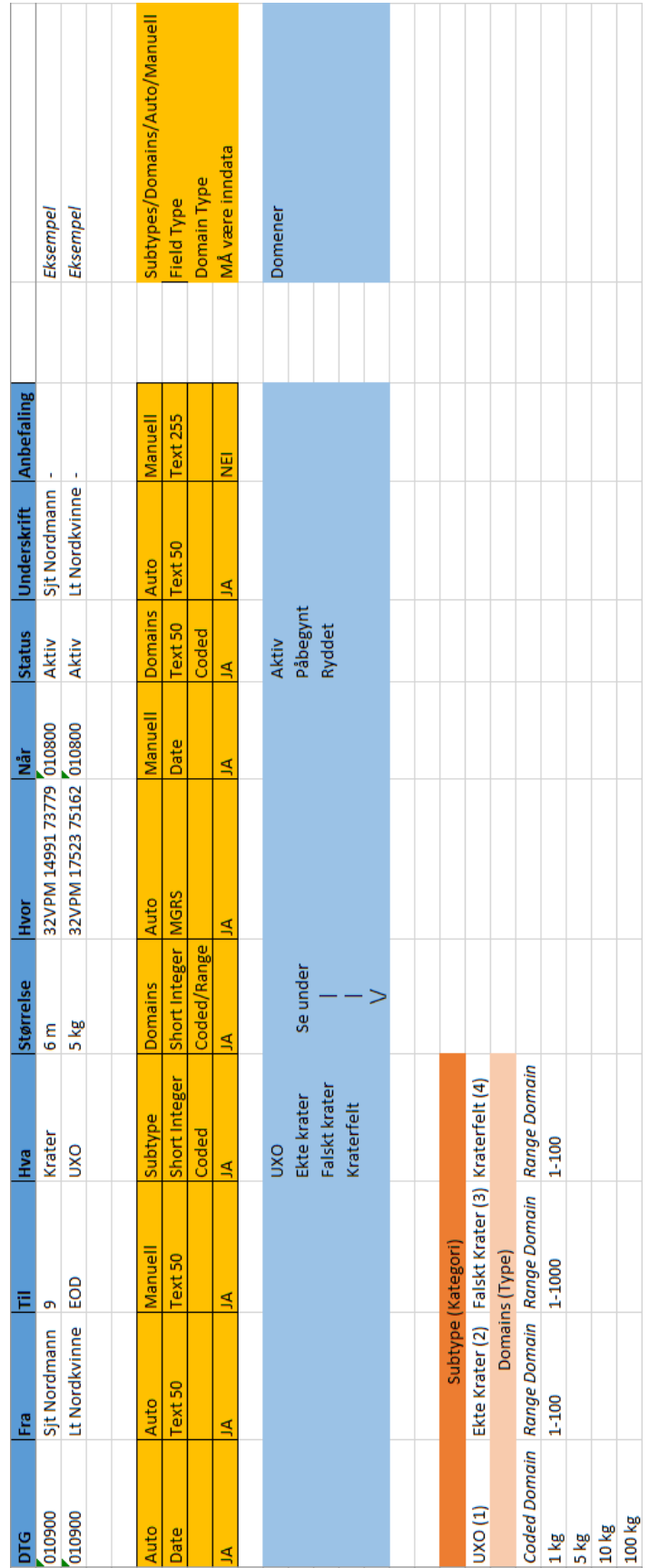